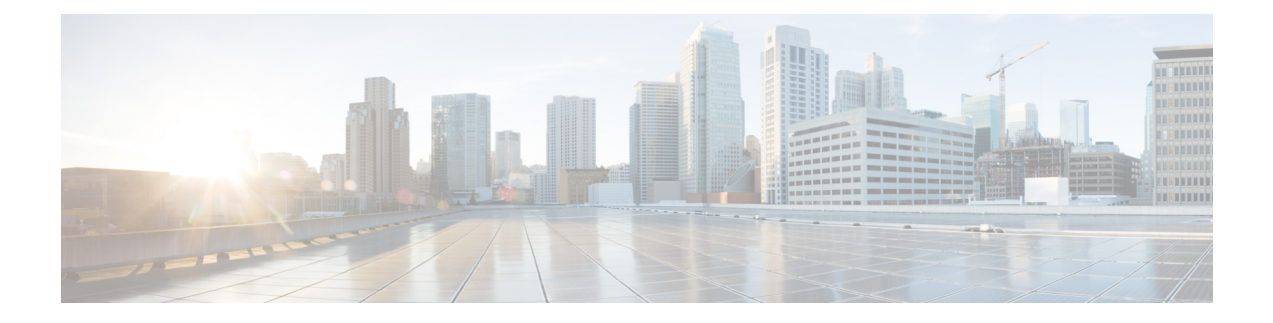

# **Clearing Procedures**

- Component [Notifications,](#page-0-0) on page 1
- Application [Notifications,](#page-3-0) on page 4

# <span id="page-0-0"></span>**Component Notifications**

The following table provides the information related to clearing procedures for component notifications:

**Table 1: Component Notifications - Clearing Procedures**

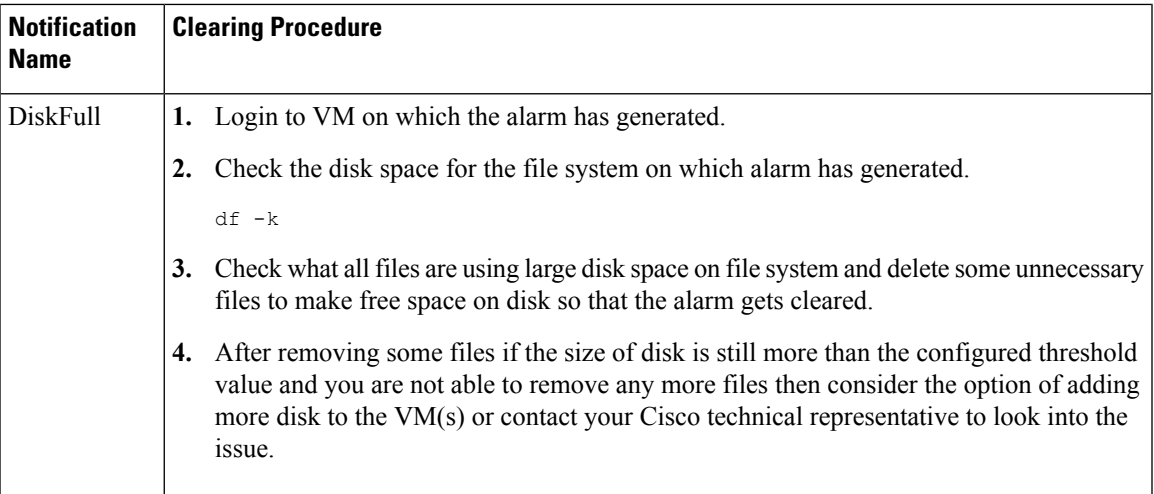

┚

 $\mathbf{l}$ 

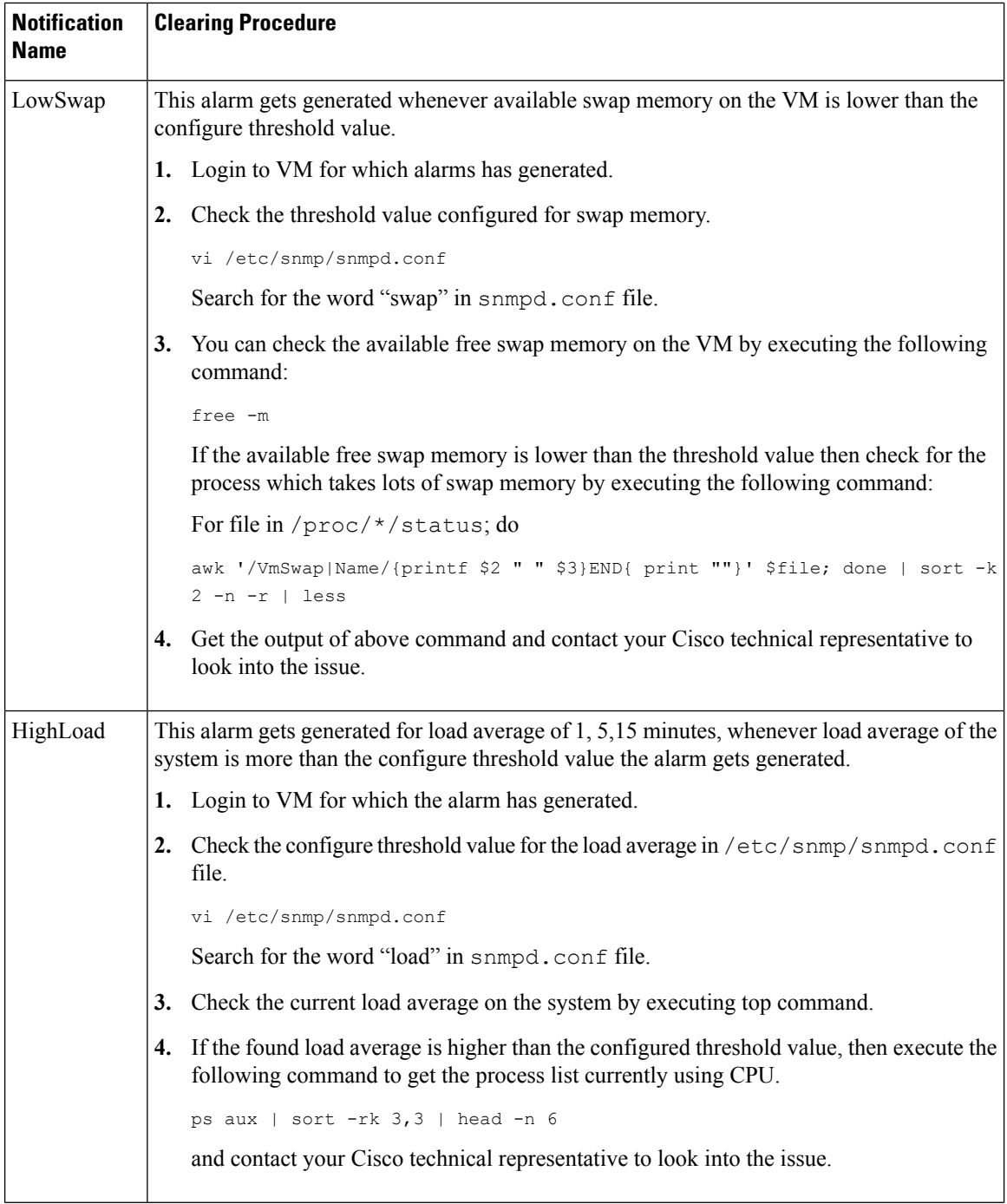

 $\mathbf l$ 

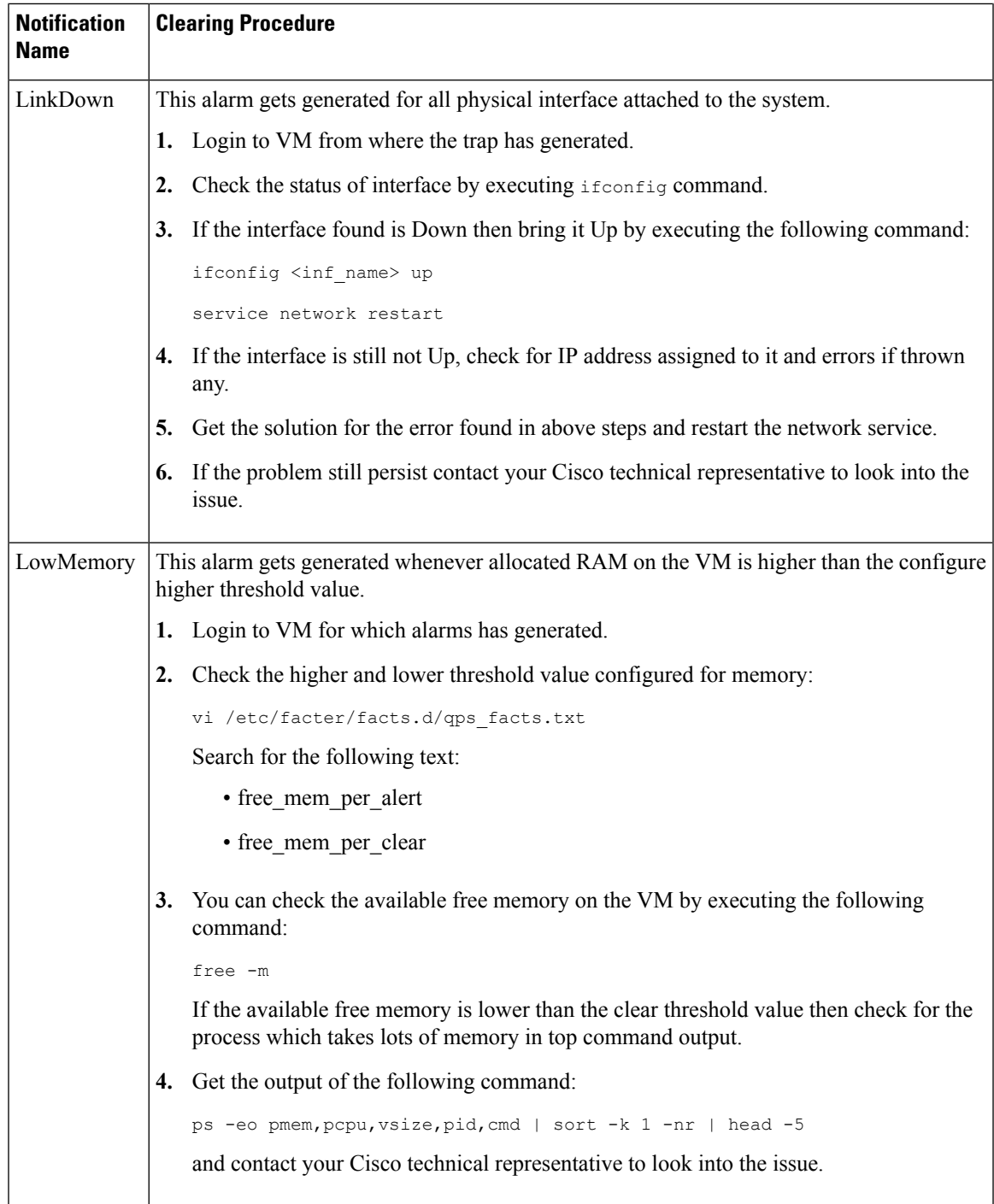

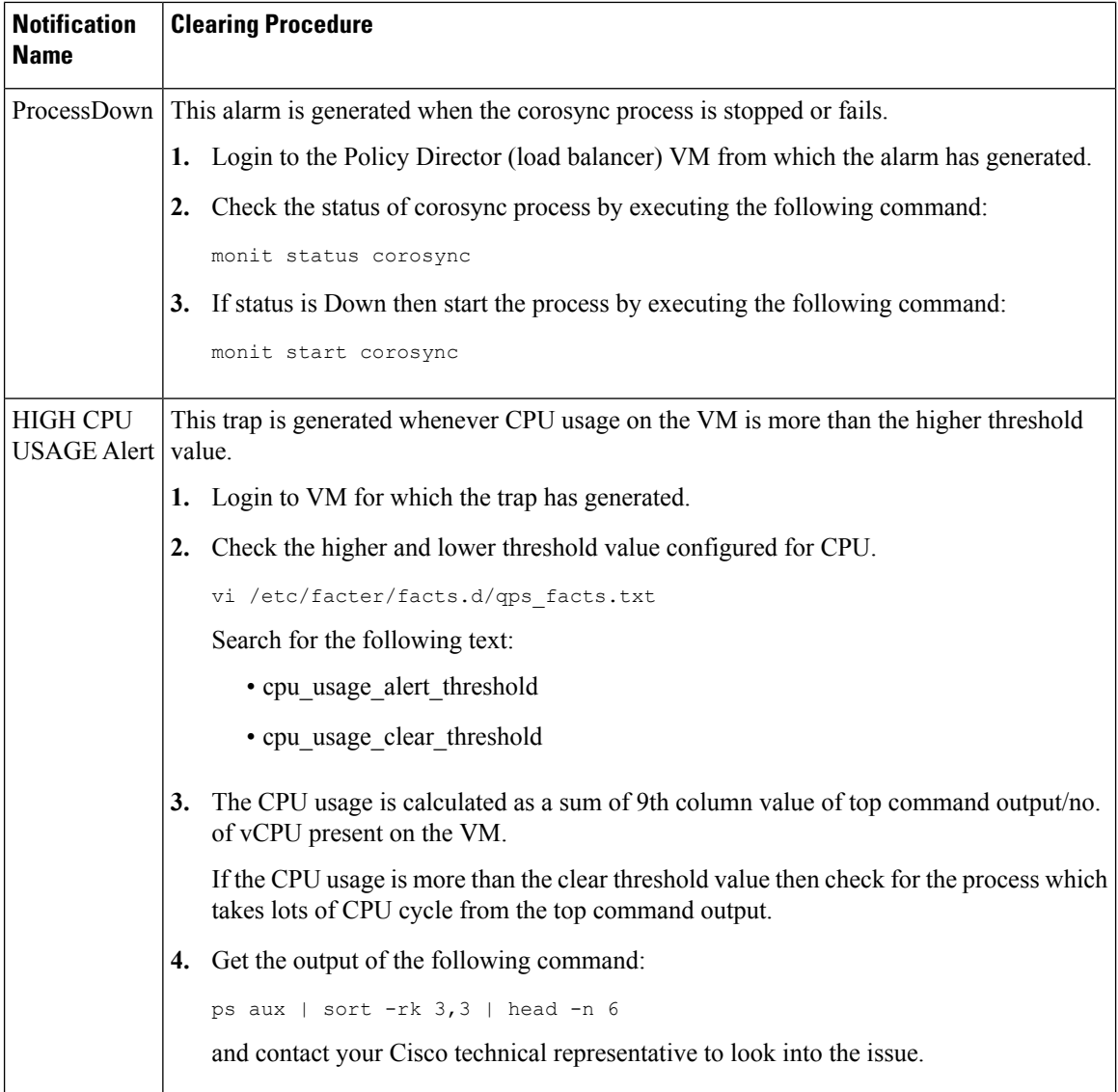

# <span id="page-3-0"></span>**Application Notifications**

The following section provides the information related to clearing procedures for application notifications:

## **License**

- LMGRD related:
	- **License Usage Threshold Exceeded**: This alarm is generated when the current number of session usage exceeds the **License Usage Threshold Percentage** value configured in the Policy Builder under **Reference Data** > **Fault List**. CPS Alarm/Trap message contains the following key words:

"InterfaceID=" this keyword indicates the threshold value.

"severity=" this keyword indicates severity associated to the threshold. The severity value includes:

- CRITICAL
- MAJOR
- MINOR
- WARNING

# **Alarm Code**: 1111 - LICENSE\_THRESHOLD

#### **Table 2: License Usage Threshold Exceeded**

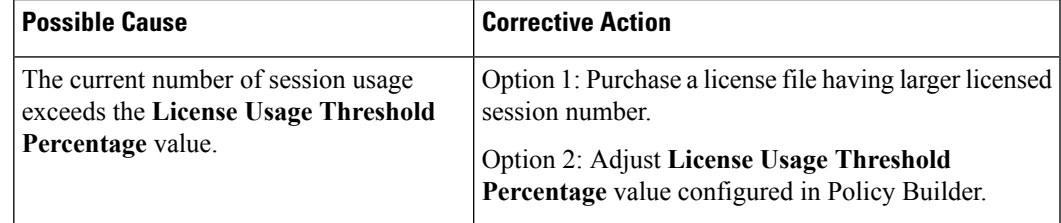

• **LicenseSessionCreation**: This alarm is generated when CPS does not allow new CPS session to be created.

# **Alarm Code**: 1104 - ERROR\_SESSION\_CREATION

# **Table 3: LicenseSessionCreation**

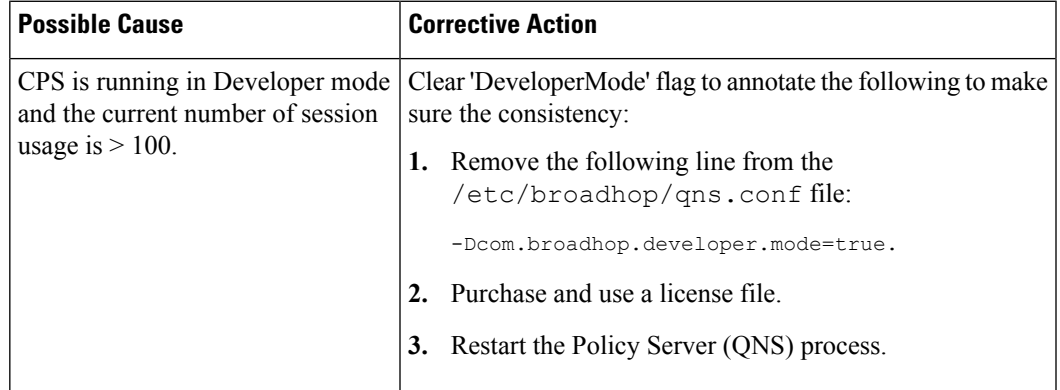

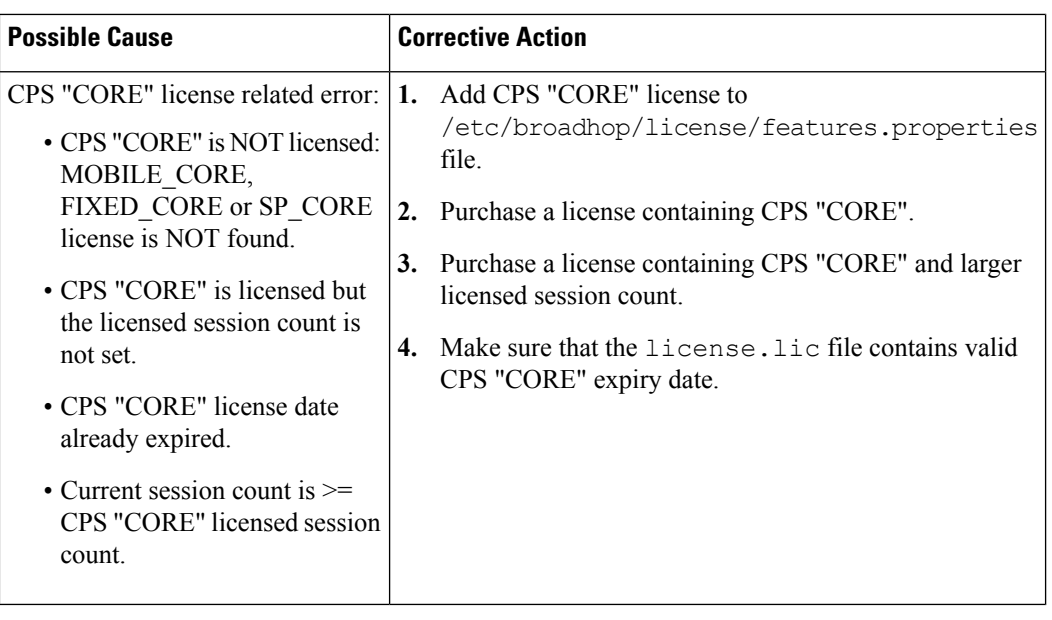

• **InvalidLicense**: This alarm is generated when CPS license has an error. The error could be any of the followings:

- **1.** Core license related: CPS "Core" license error.
- **2.** Feature license related: CPS "Feature" license error.

CPS Alarm/Trap message format:

"InterfaceID=" keyword indicates the license name.

"license\_state=" keywork indicates license state.

CPS defined license sate includes:

- UNVERIFIED
- INVALID
- EXPIRED
- EXPIRE\_WARN
- RATE\_LIMITED
- RATE\_LIMIT\_WARN

**Alarm Code:** 1110 - ERROR\_LICENSE

 $\mathbf l$ 

# **Table 4: InvalidLicense**

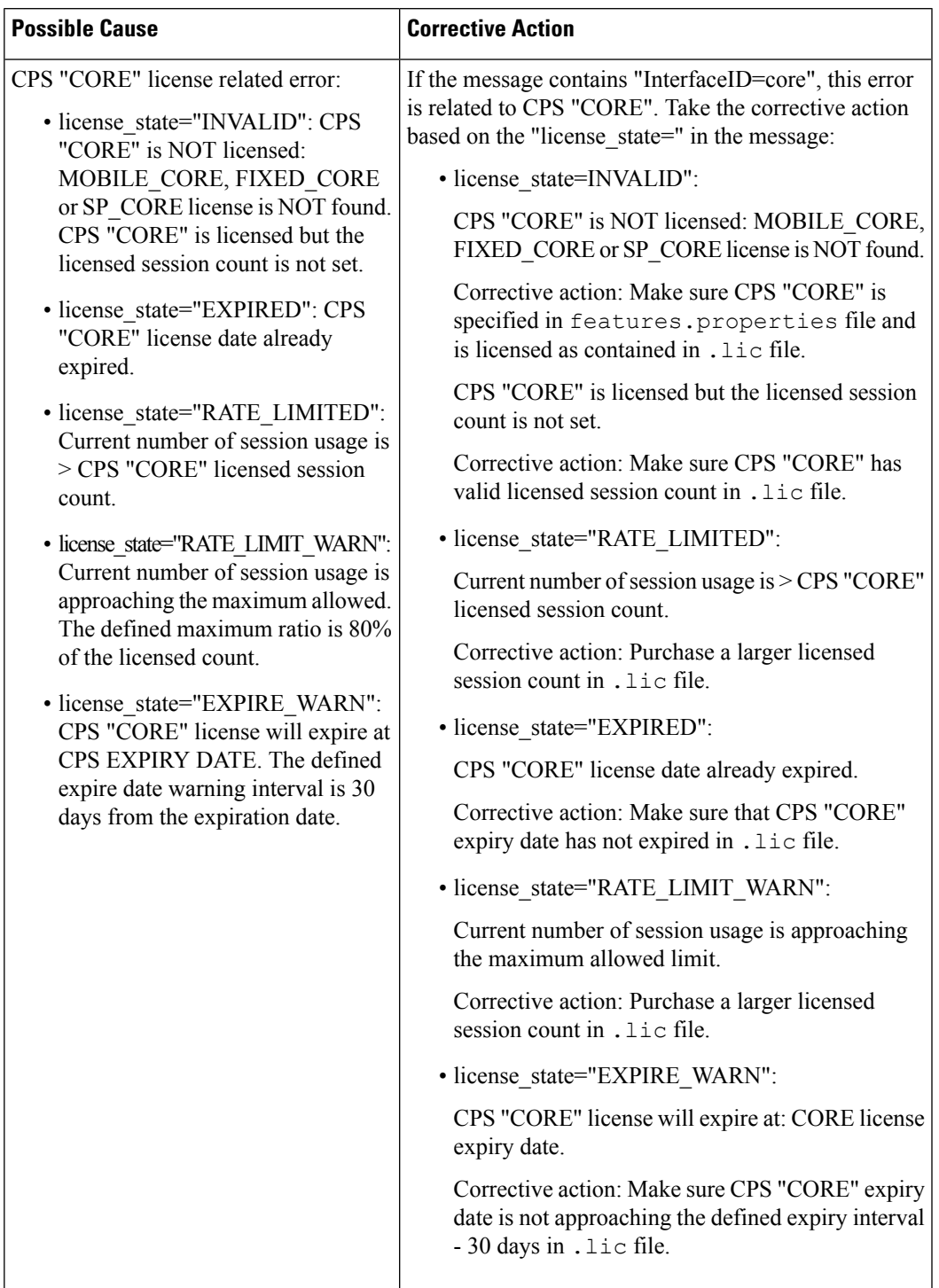

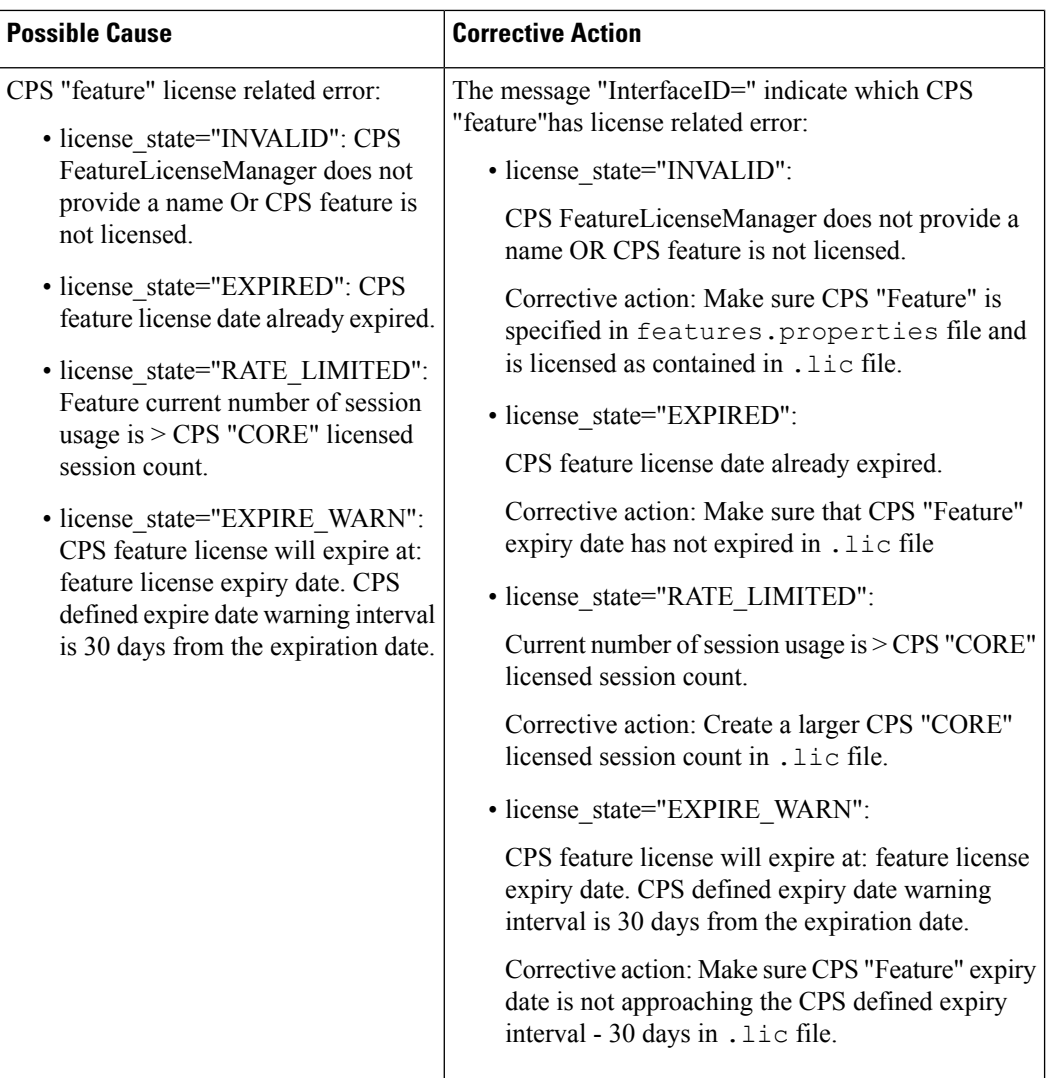

• **DeveloperMode**: This alarm is generated when CPS is running in DeveloperMode. CPS keeps reminding the user that system is running in Developer Mode and instructs on how to clear the Developer Mode. CPS is running in Deveoper Mode, number of concurrent session is limited to 100.

Alarm/Trap message: Using Developer mode (100 session limit). To use a license file, remove -Dcom.broadhop.developer.mode from /etc/broadhop/qns.conf file.

**Alarm Code**: 1105 - ERROR\_DEVELOPER\_MODE

#### **Table 5: DeveloperMode**

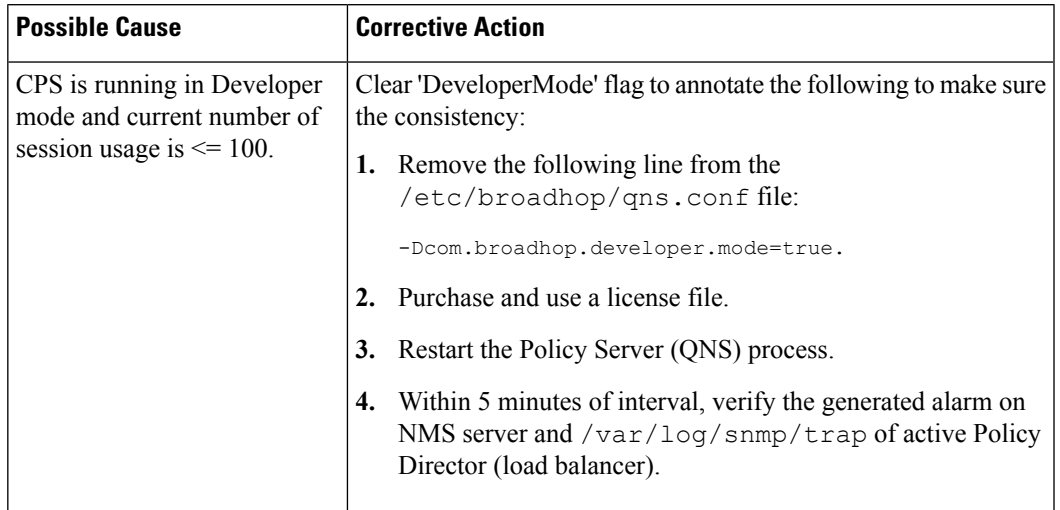

• Smart Licensing related:

• **License Usage Threshold Exceeded**: This alarm is generated when the current number of session usage exceeds the **License Usage Threshold Percentage** value configured in the Policy Builder under **Reference Data** > **Fault List**. CPS Alarm/Trap message contains the following key words:

"InterfaceID=" this keyword indicates the threshold value.

"severity=" this keywod indicates severity associated to the threshold. The severity value includes:

- CRITICAL
- MAJOR
- MINOR
- WARNING

**Alarm Code**: 1111 - LICENSE\_THRESHOLD

**Table 6: License Usage Threshold Exceeded**

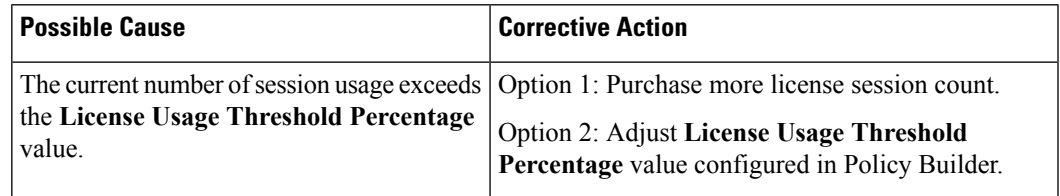

• **LicenseSessionCreation**: This alarm is generated when CPS does not allow new CPS session to be created.

**Alarm Code**: 1104 - ERROR\_SESSION\_CREATION

# **Table 7: LicenseSessionCreation**

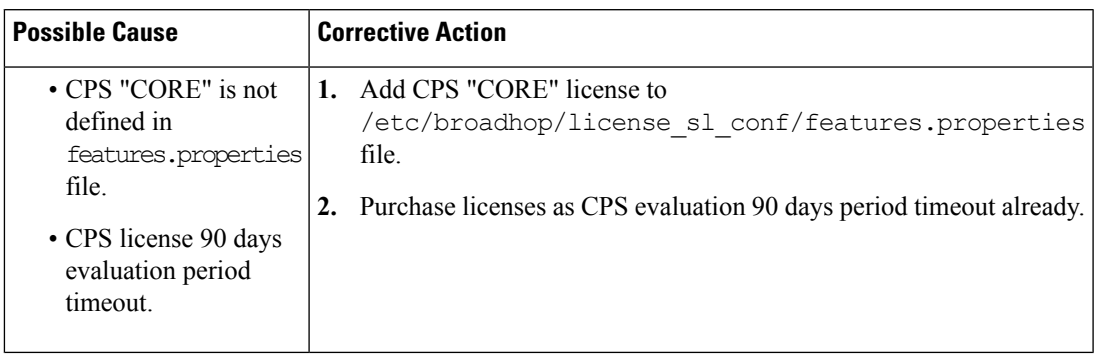

- **InvalidLicense**: This alarm is generated when CPS license status is not VALID. The error could be any of the followings:
	- **1.** Core license related: CPS "Core" license error.
	- **2.** Feature license related: CPS "Feature" license error.

CPS Alarm/Trap message format:

"InterfaceID=" keyword indicates the license name.

"license\_state=" keywork indicates license state.

CPS defined license sate includes:

- UNVERIFIED
- INVALID
- RATE\_LIMITED (OutOfCompliance)
- EVAL\_EXPIRED

**Alarm Code:** 1110 - ERROR\_LICENSE

 $\mathbf l$ 

# **Table 8: InvalidLicense**

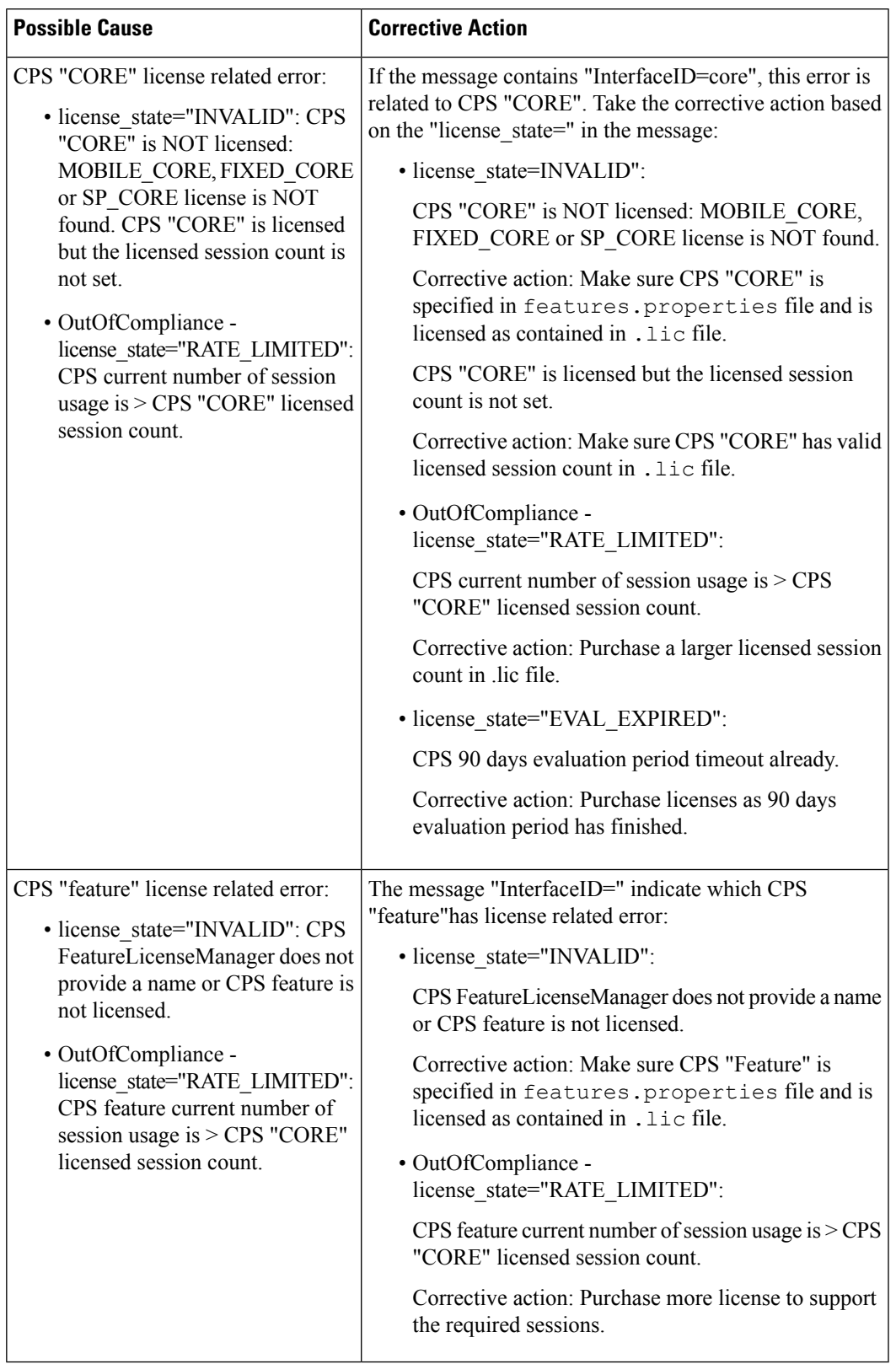

• **DeveloperMode**: This alarm is generated when CPS is running in DeveloperMode. CPS keeps reminding the user that system is running in Developer Mode and instructs on how to clear the Developer Mode. CPS is running in Deveoper Mode, number of concurrent session is limited to 100.

Alarm/Trap message: Using Developer mode (100 session limit). To use a license file, remove -Dcom.broadhop.developer.mode from /etc/broadhop/qns.conf file.

**Alarm Code**: 1105 - ERROR\_DEVELOPER\_MODE

#### **Table 9: DeveloperMode**

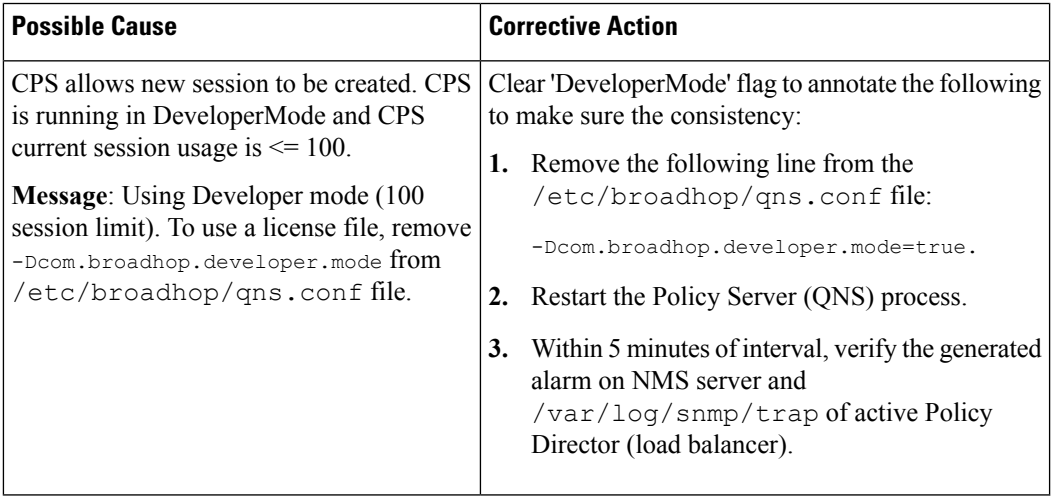

## **Other Alarms**

• **PoliciesNotConfigured**: The alarm is generated when the policy engine cannot find any policiesto apply while starting up. This may occur on a new system, but requires immediate resolution for any system services to operate.

#### **Alarm Code**: 1001

This alarm is generated when server is started or when Publish operation is performed. As indicated by the down status, policy configurations contains error -PB Configurations converted CPS Rules are failed. Message contains the error detail.

#### **Table 10: PoliciesNotConfigured - 1001**

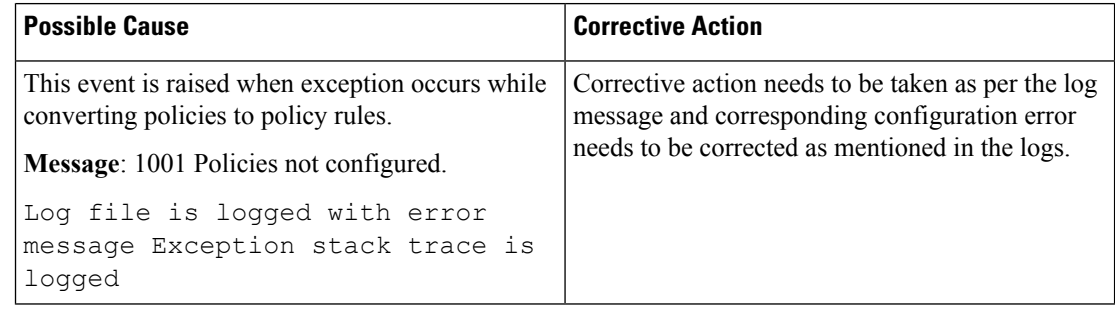

This alarm is generated when diagnostics.sh runs which provides last success/failure policies message.

The corresponding notification appears when Policy Builder configurations converted CPS rules are failed during validation against "validation-rules".

Corrective action needs to be taken as per the log message and diagnostic result. Corresponding configuration error needs to be corrected as mentioned in the logs and diagnostic result.

**Table 11: PoliciesNotConfigured - 1002**

| <b>Possible Cause</b>                                                                                                    | <b>Corrective Action</b>                     |
|----------------------------------------------------------------------------------------------------|----------------------------------------------|
| This event is raised when policy engine is not<br>initialized.                                                                                                  | Make sure that policy engine is initialized. |
| Message: Last policy configuration failed with the<br>message: Policy engine is not<br>initialized                                                              |                                              |
| Log file is logged with the warning message:<br>Policy engine is not initialized                                                                                |                                              |
| This event occurs when non policy root object<br>exists.                                                                                                    | To add policy root object in Policies.       |
| Message: Last policy configuration failed with the<br>message: Policy XMI file contains non<br>policy root object                                               |                                              |
| Log file is logged with the error message: Policy<br>XML file contains non policy root<br>object.                                                               |                                              |
| This event occurs when policy does not contain a<br>root blueprint.                                                                                             | To add configures in Policies tab.           |
| Message: Last policy configuration failed with the<br>message: Policy Builder<br>configurations does not have any<br>Policies configured under Policies<br>Tab. |                                              |
| Log file is logged with the error message: Policy<br>does not contain a root blueprint.<br>Please add one under the policies<br>tab.                            |                                              |

I

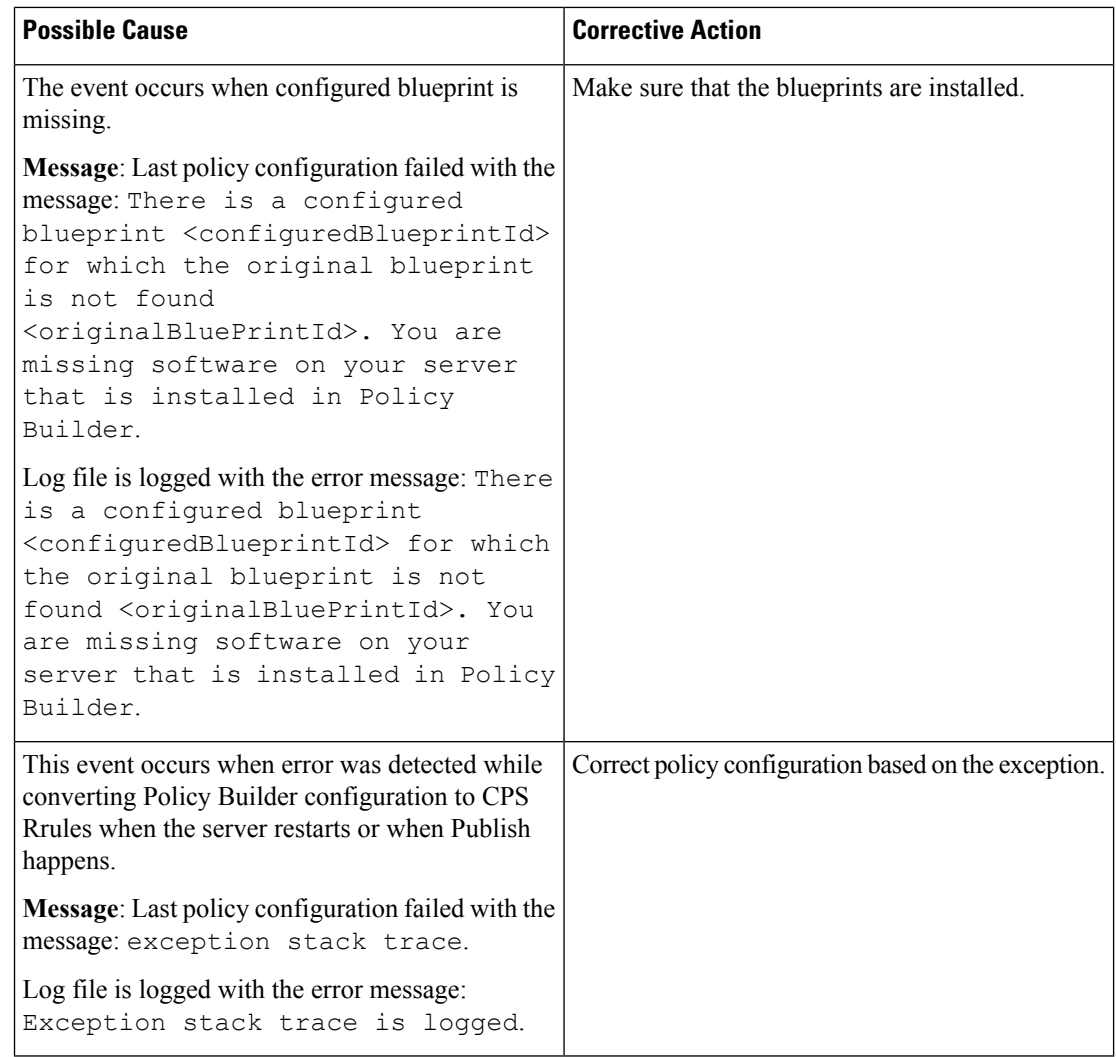

# • **DiameterPeerDown**: Diameter peer is down.

# **Alarm Code**: 3001 - DIAMETER\_PEER\_DOWN

### **Table 12: DiameterPeerDown**

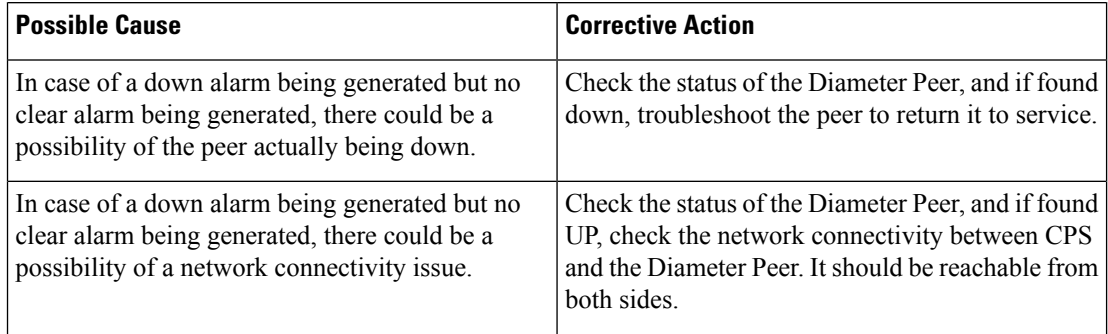

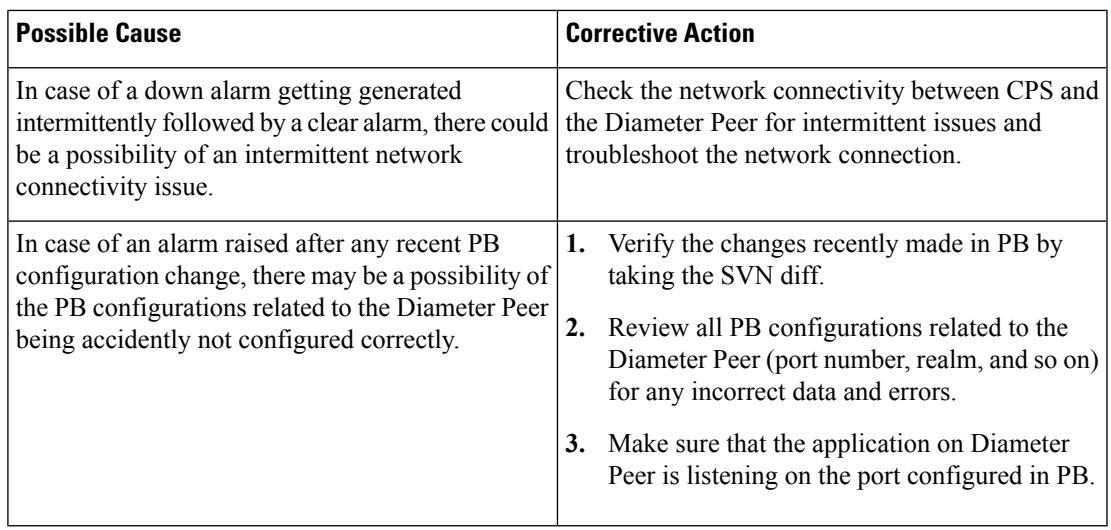

• **DiameterAllPeersDown**: All diameter peer connections configured in a given realm are DOWN (connection lost). The alarm identifies which realm is down. The alarm is cleared when at least one of the peers in that realm is available.

# **Alarm Code**: 3002 - DIAMETER\_ALL\_PEERS\_DOWN

#### **Table 13: DiameterAllPeersDown**

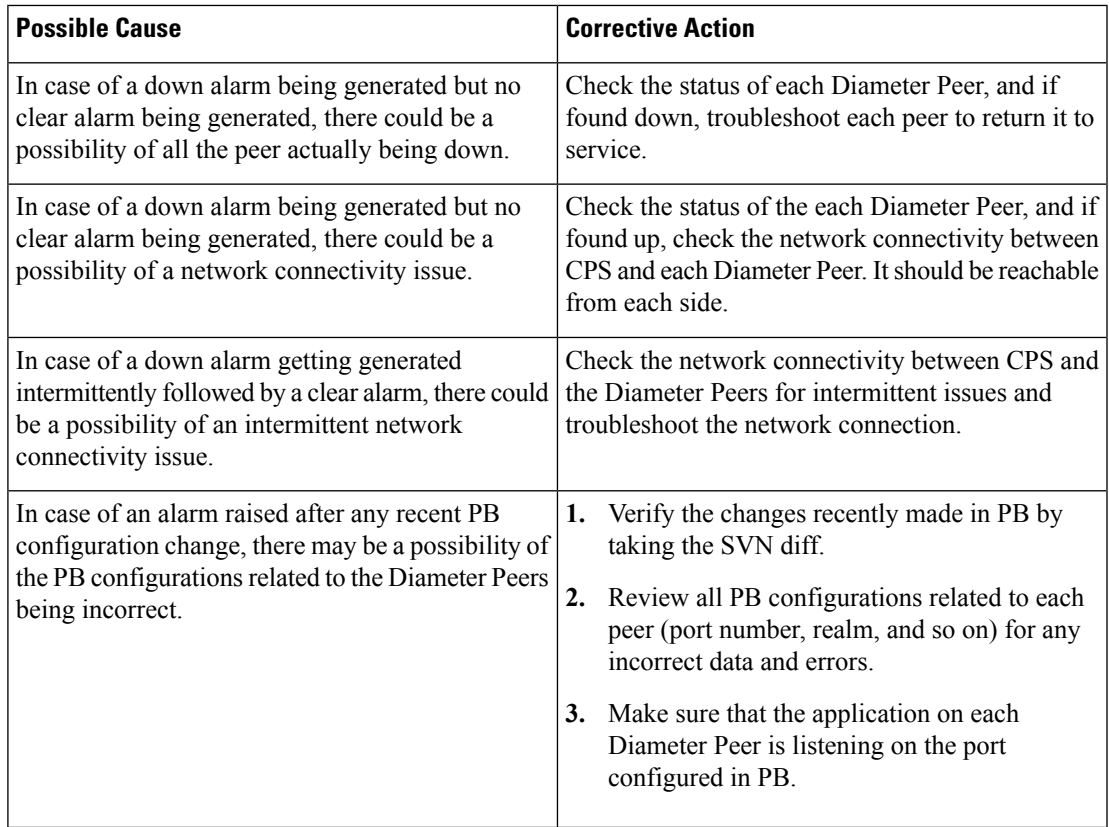

• **DiameterStackNotStarted**: This alarm is generated when Diameter stack cannot start on a particular policy director (load balancer) due to some configuration issues.

**Alarm Code**: 3004 - DIAMETER\_STACK\_NOT\_STARTED

**Table 14: DiameterStackNotStarted**

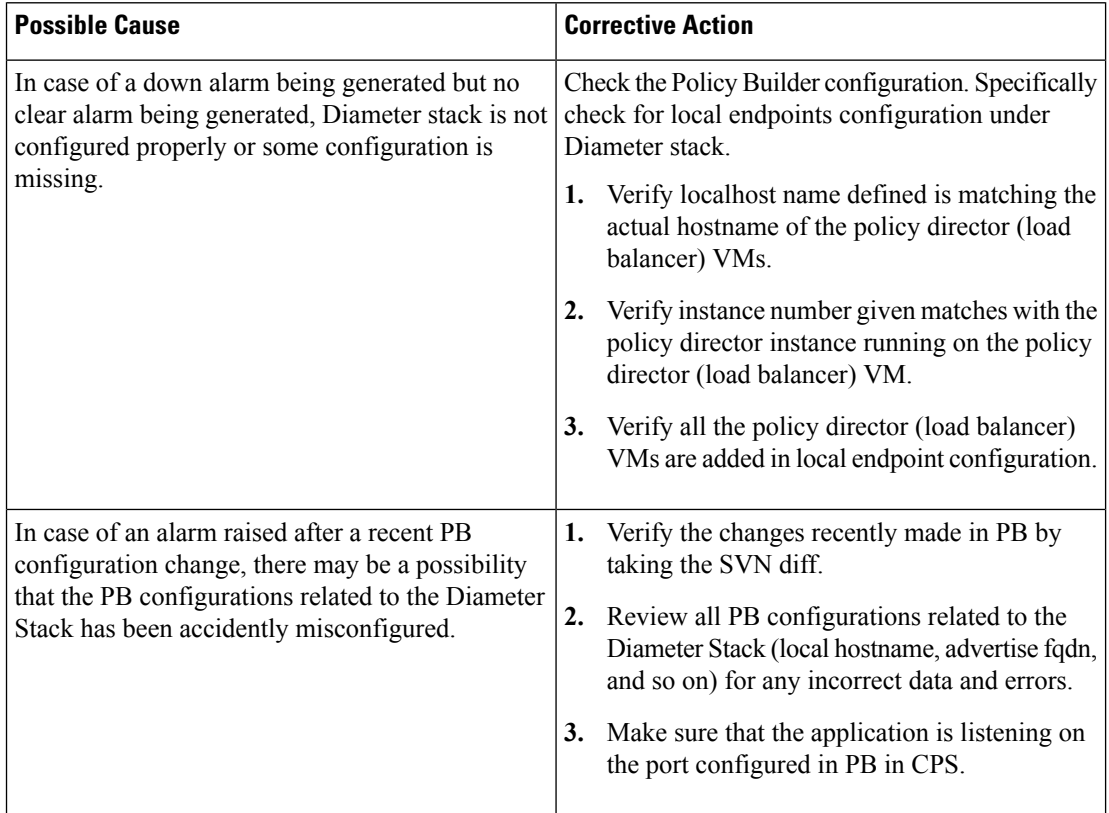

• **SMSC server connection down**: SMSC Server is not reachable. This alarm gets generated when any one of the configured active SMSC server endpoints is not reachable and CPS will not be able to deliver a SMS via that SMSC server.

**Alarm Code**: 5001 - SMSC\_SERVER\_CONNECTION\_STATUS

#### **Table 15: SMSC server connection down**

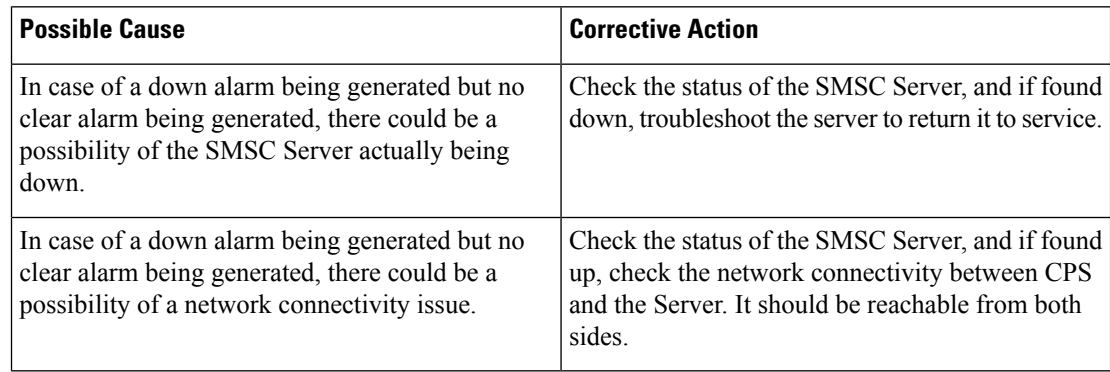

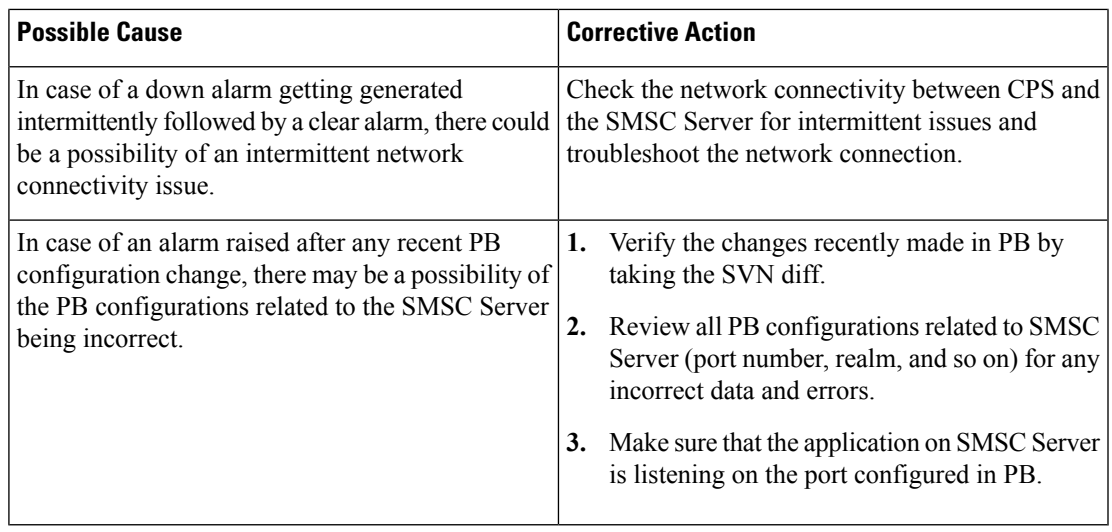

• **All SMSC server connections are down**: None of the SMSC servers configured are reachable. This Critical Alarm gets generated when theSMSC Server endpoints are not available to submitSMS messages thereby blocking SMS from being sent from CPS.

**Alarm Code**: 5002 - ALL\_SMSC\_SERVER\_CONNECTION\_STATUS

#### **Table 16: All SMSC server connections are down**

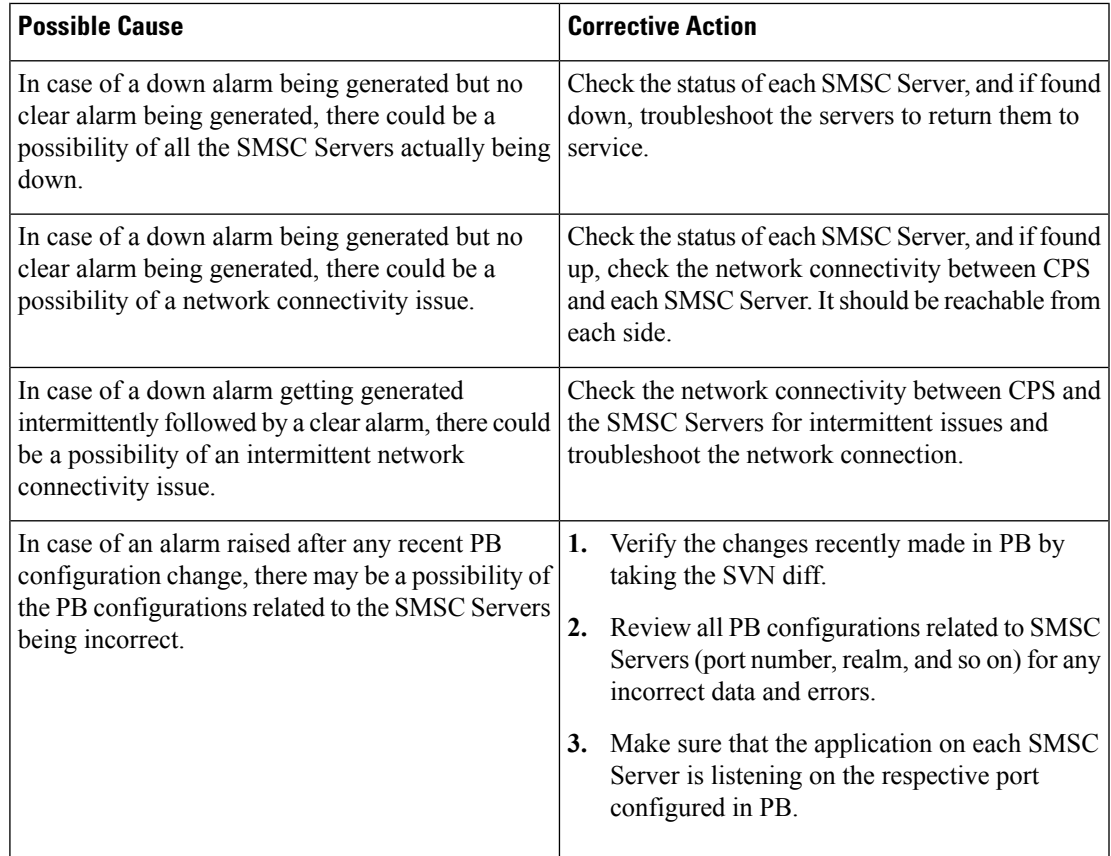

• **Email Server not reachable**: Email server is not reachable. This alarm (Major) gets generated when any of the configured Email Server Endpoints are not reachable. CPS will not be able to use the server to send emails.

**Alarm Code**: 5003 - EMAIL\_SERVER\_STATUS

**Table 17: Email server is not reachable**

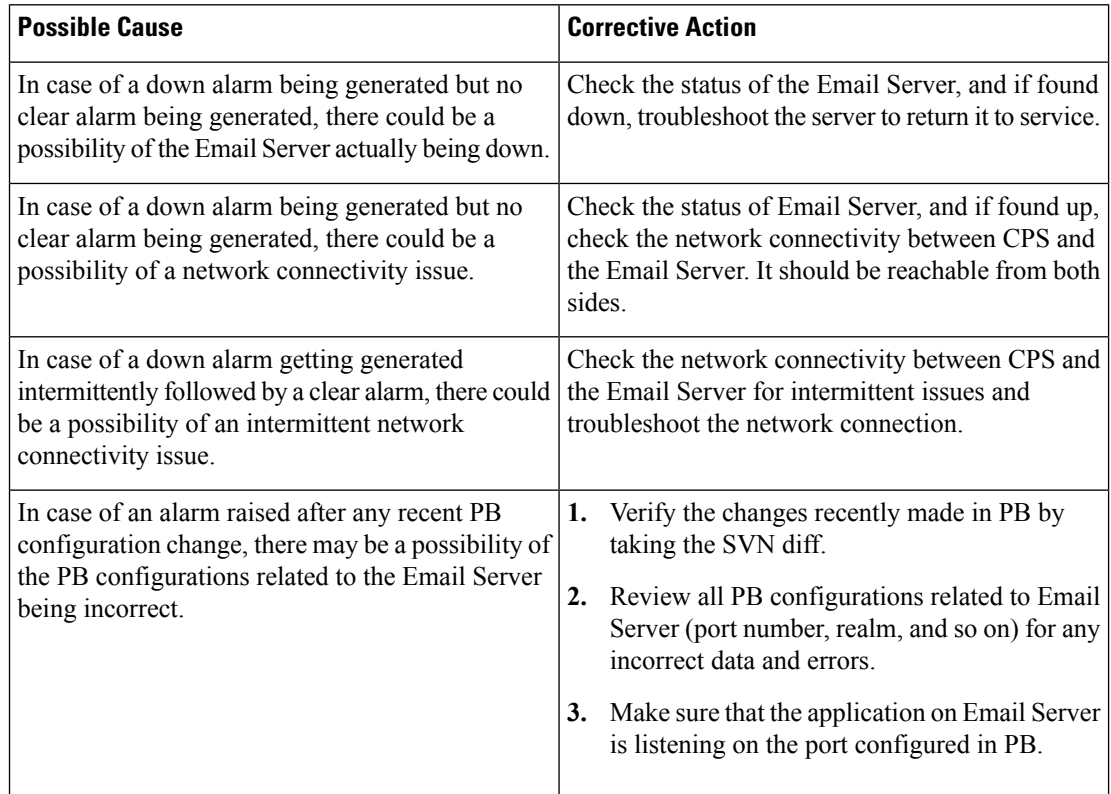

• **All Email servers not reachable**: No email server is reachable. This alarm (Critical) gets generated when all configured Email Server Endpoints are not reachable, blocking emails from being sent from CPS.

**Alarm Code**: 5004 - ALL\_EMAIL\_SERVER\_STATUS

#### **Table 18: All Email servers not reachable**

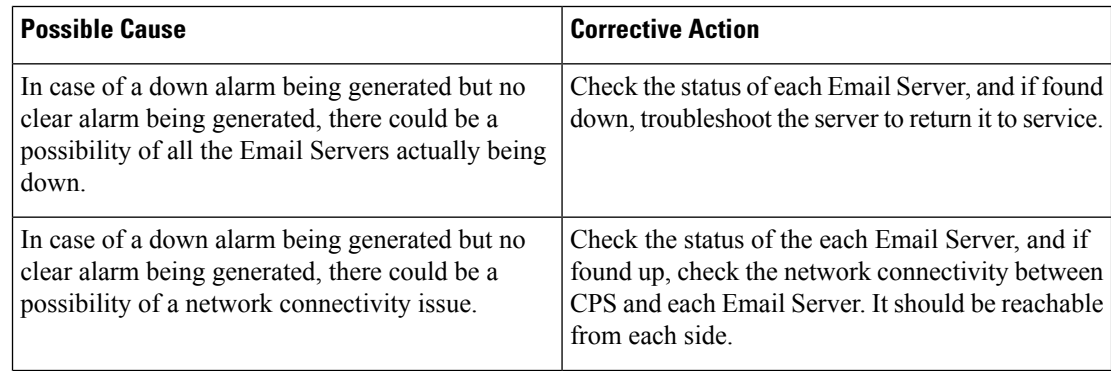

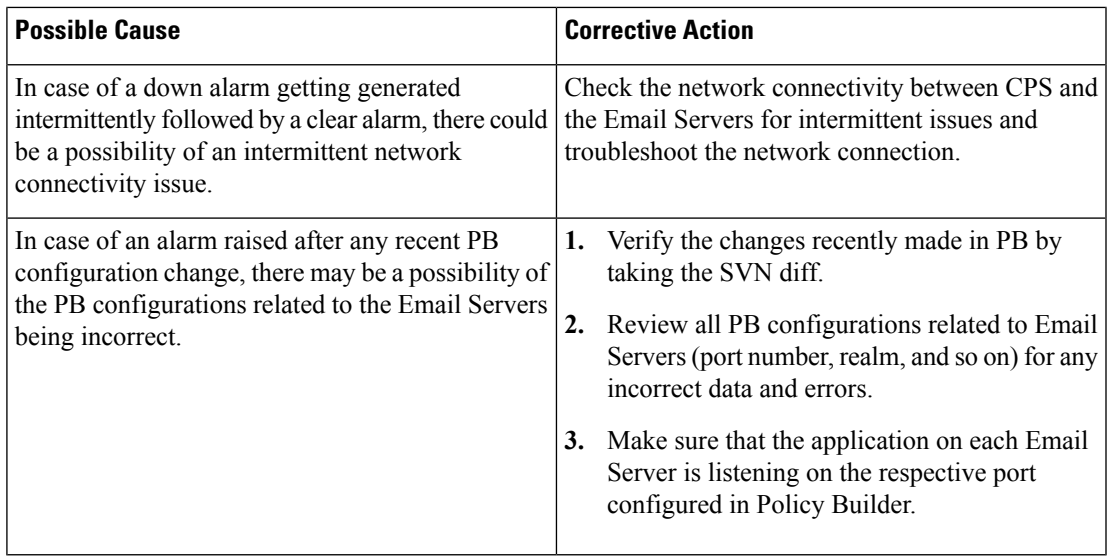

• **MemcachedConnectError**: This alarm is generated if attempting to connect to or write to the memcached server causes an exception.

# **Alarm Code**: 1102 - MEMCACHED\_CONNECT\_ERROR

**Table 19: MemcachedConnectError**

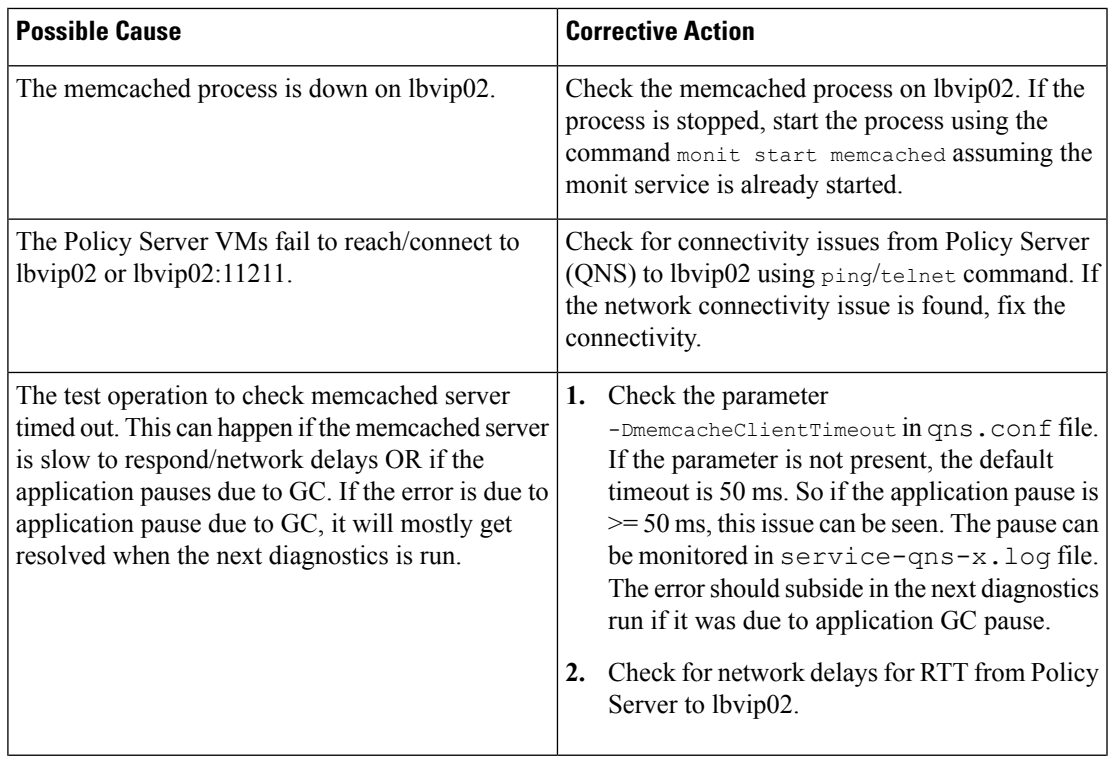

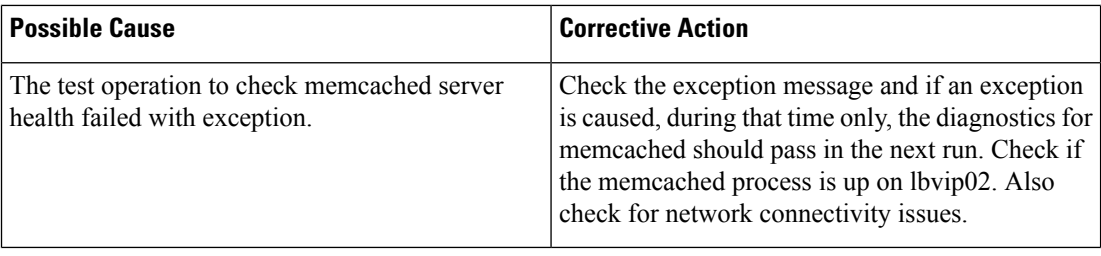

• ZeroMQConnectionError: Internal services cannot connect to a required Java ZeroMQ queue. Although retry logic and recovery is available, and core system functions should continue, investigate and remedy the root cause.

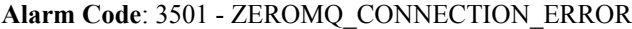

#### **Table 20: ZeroMQConnectionError**

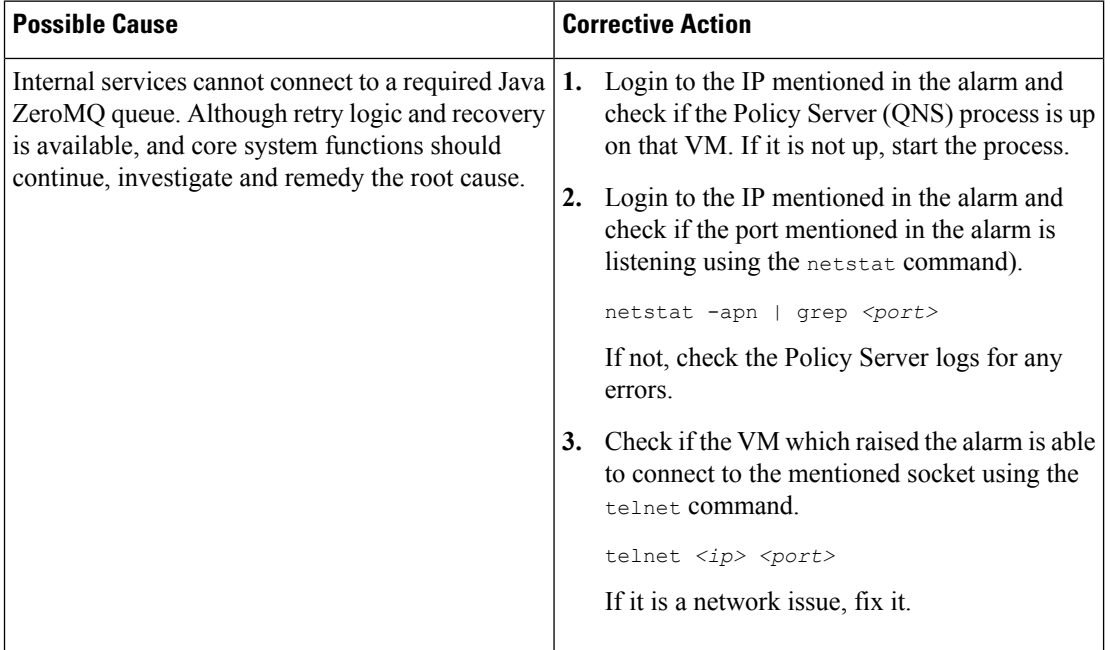

• **LdapAllPeersDown**: All LDAP peers are down.

**Alarm Code**: 1201 - LDAP\_ALL\_PEERS\_DOWN

#### **Table 21: LdapAllPeersDown**

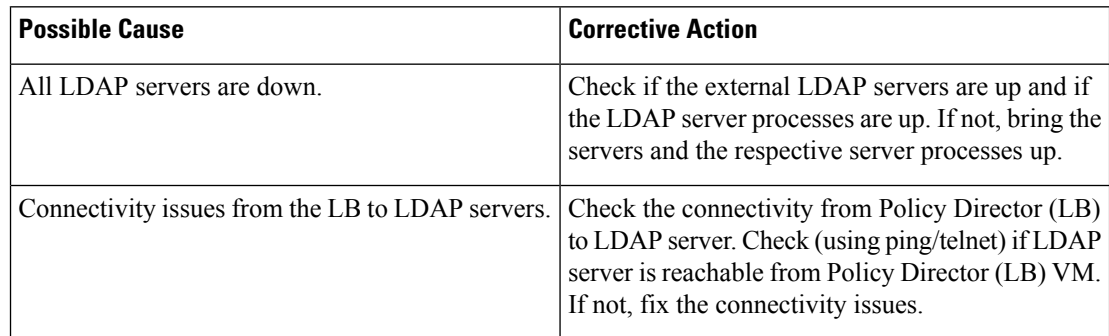

• **LdapPeerDown**: LDAP peer identified by the IP address is down.

**Alarm Code**: 1202 - LDAP\_PEER\_DOWN

#### **Table 22: LdapPeerDown**

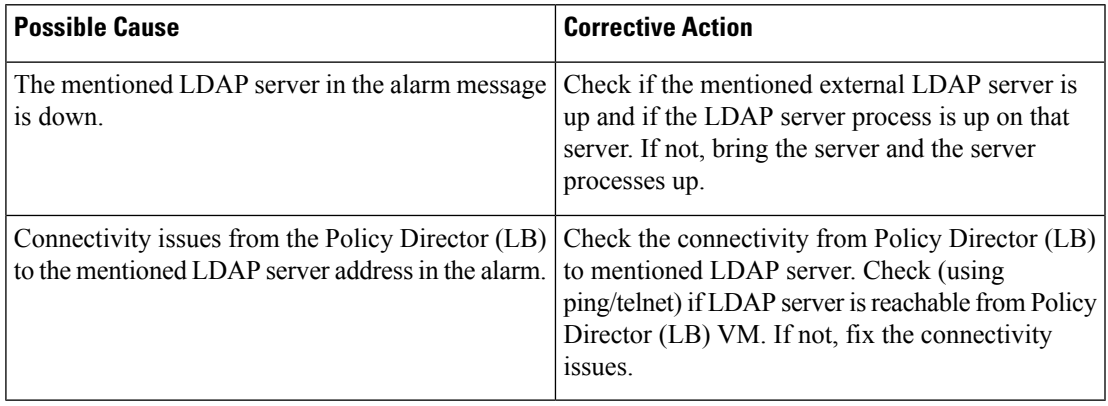

• **ApplicationStartError**: This alarm is generated if an installed feature cannot start.

# **Alarm Code**: 1103

**Table 23: ApplicationStartError**

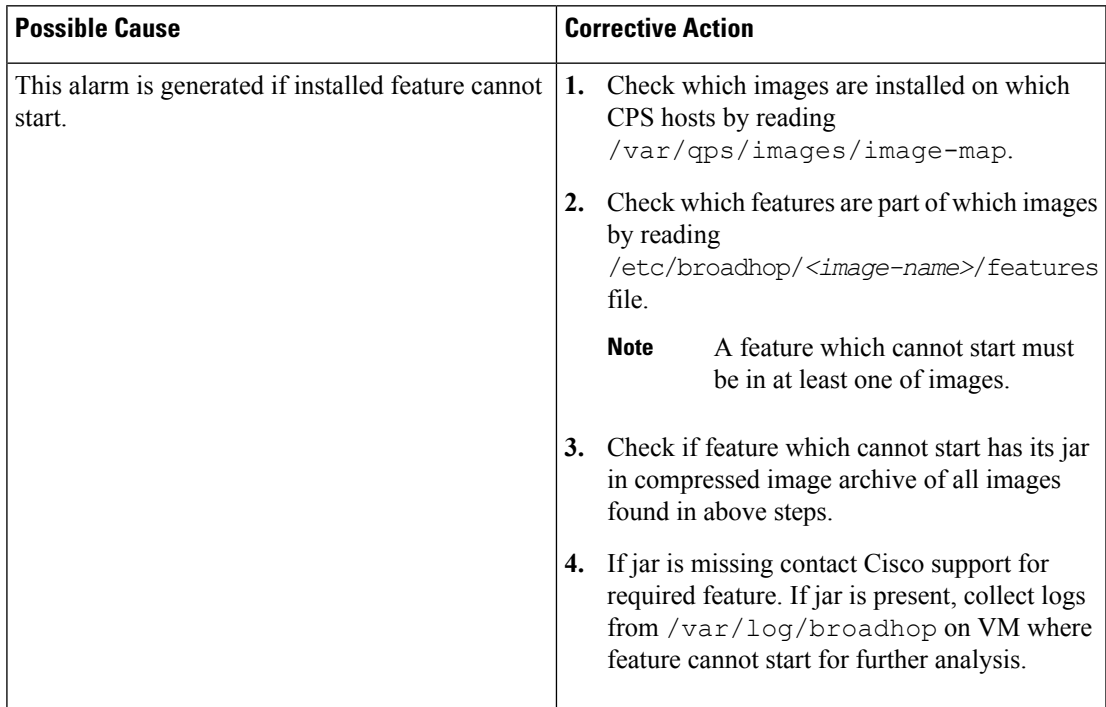

• **VirtualInterface Down**: This alarm is generated when the internal Policy Director (LB) VIP virtual interface does not respond to a ping.

# **Table 24: VirtualInterface Down**

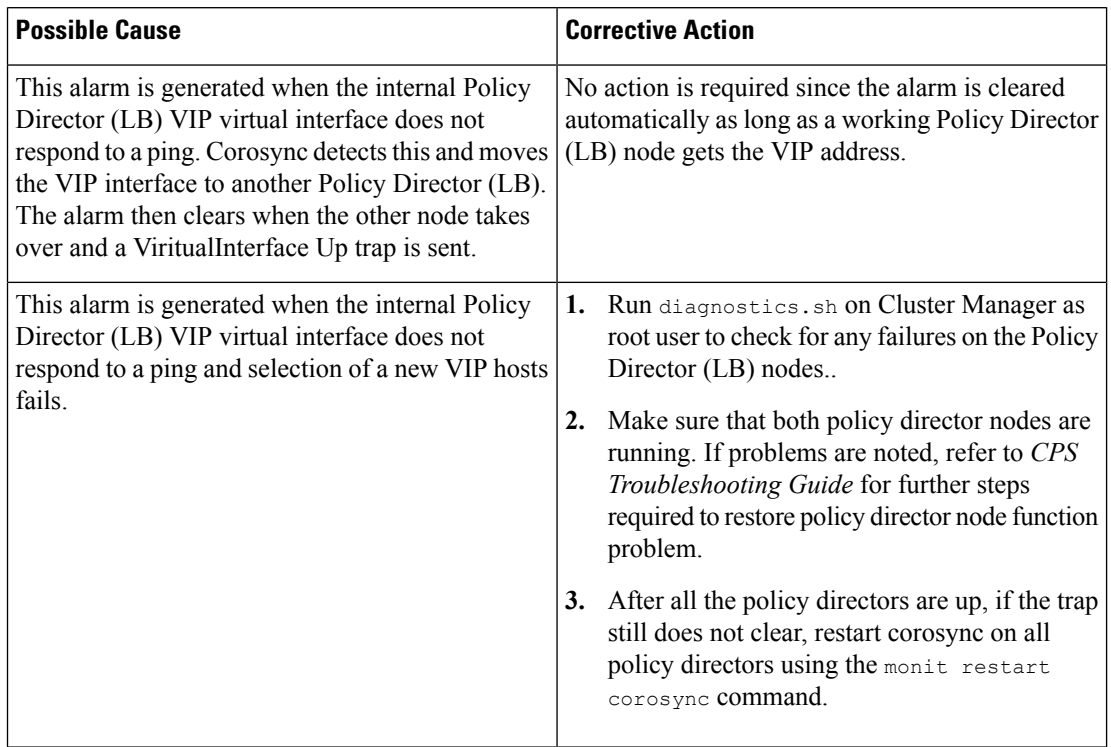

• **VM Down**: This alarm is generated when the administrator is not able to ping the VM.

# **Alarm Code**: 7401

## **Table 25: VM Down**

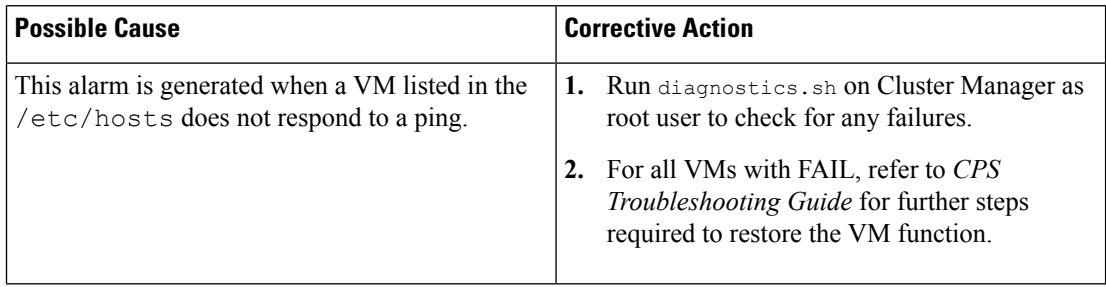

• **No Primary DB Member Found**: This alarm is generated when the system is unable to find primary member for the replica-set.

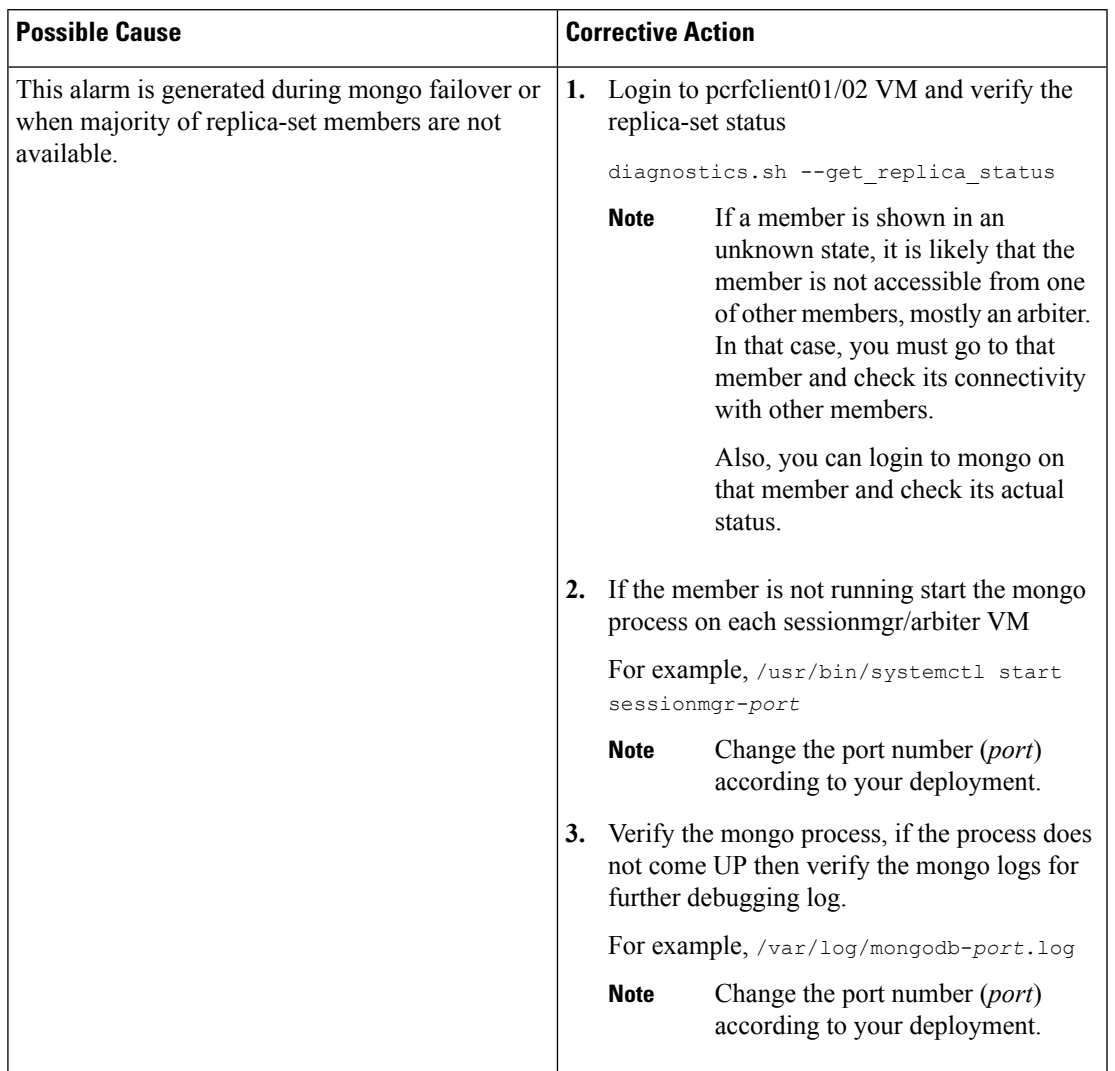

## **Table 26: No Primary DB Member Found**

• **Arbiter Down**: This alarm is generated when the arbiter member of the replica-set is not reachable.

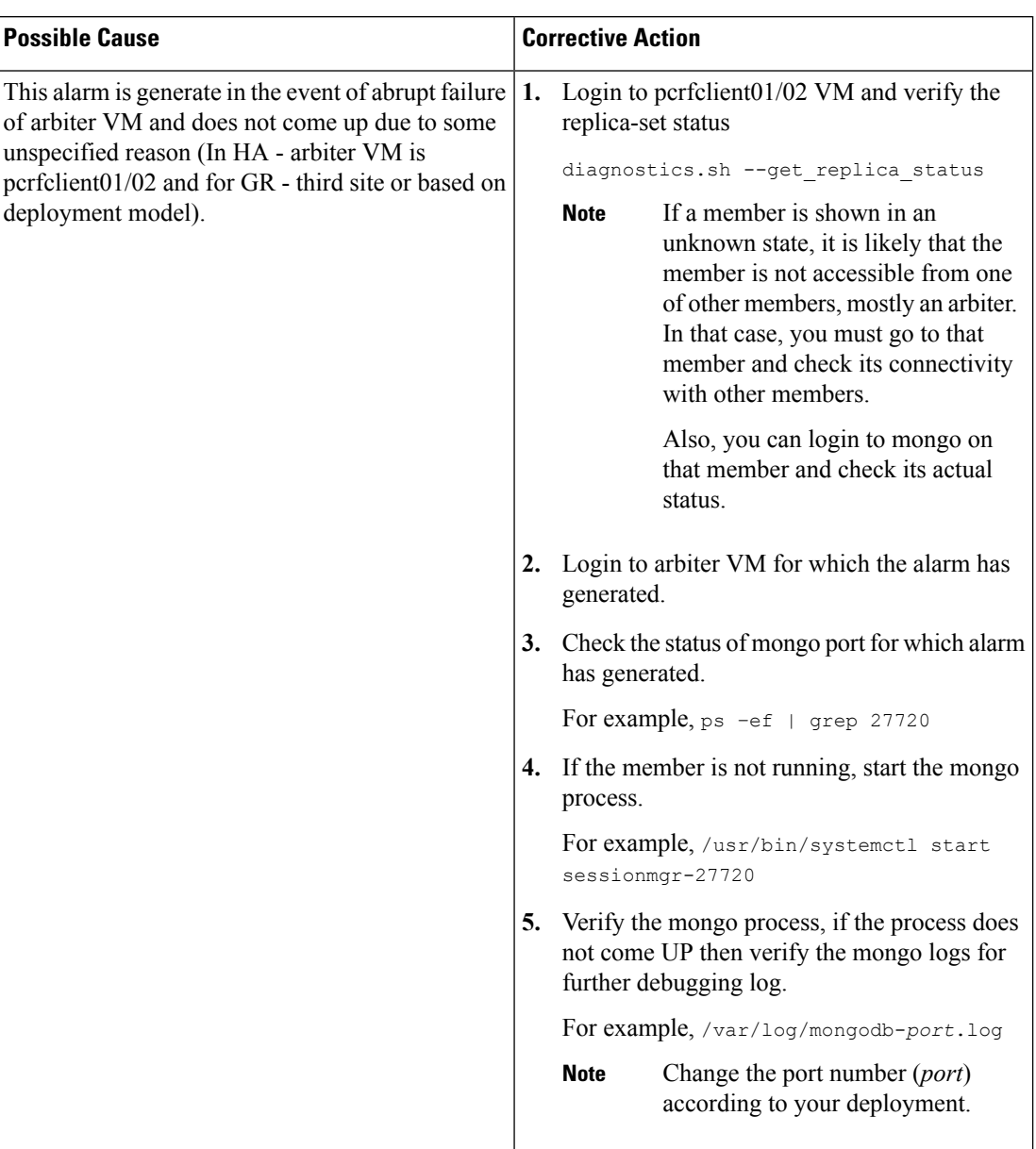

# **Table 27: Arbiter Down**

• **Config Server Down**: This alarm is generated when the configuration server for the replica-set is unreachable. This alarm is not valid for non-sharded replica-sets.

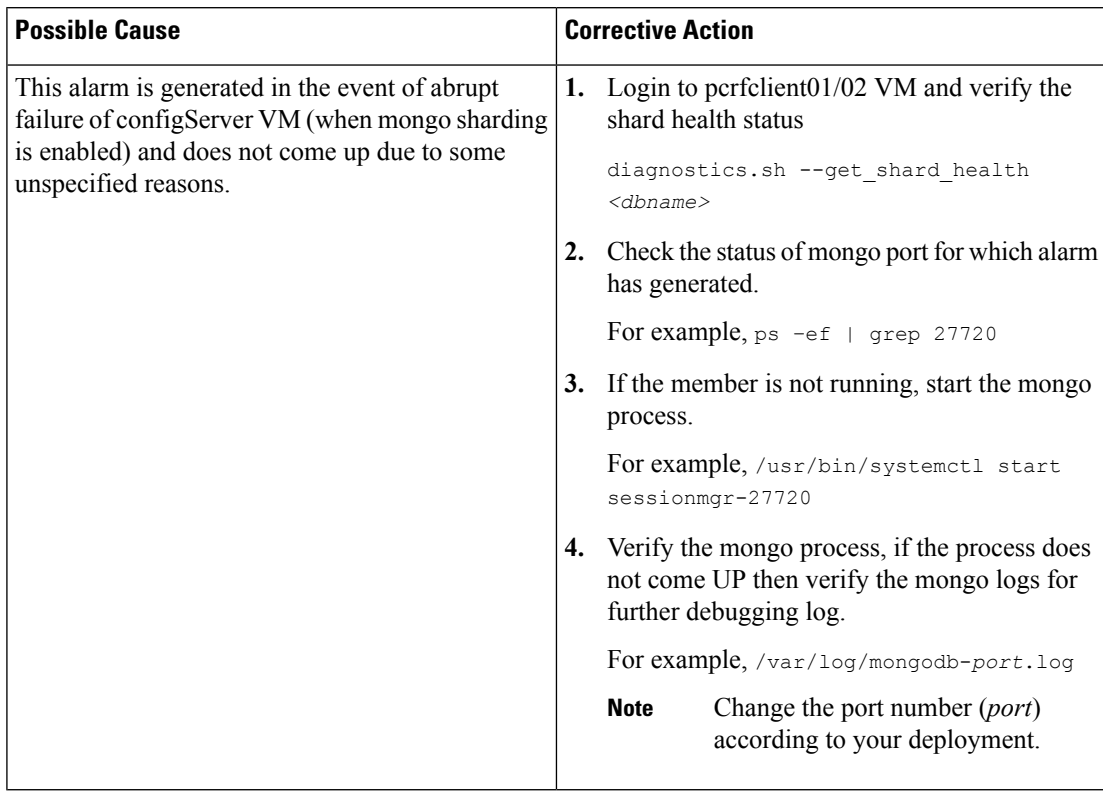

#### **Table 28: Config Server Down**

• **All DB Member of replica set Down**: This alarm is generated when the system is not able to connect to any member of the replica-set.

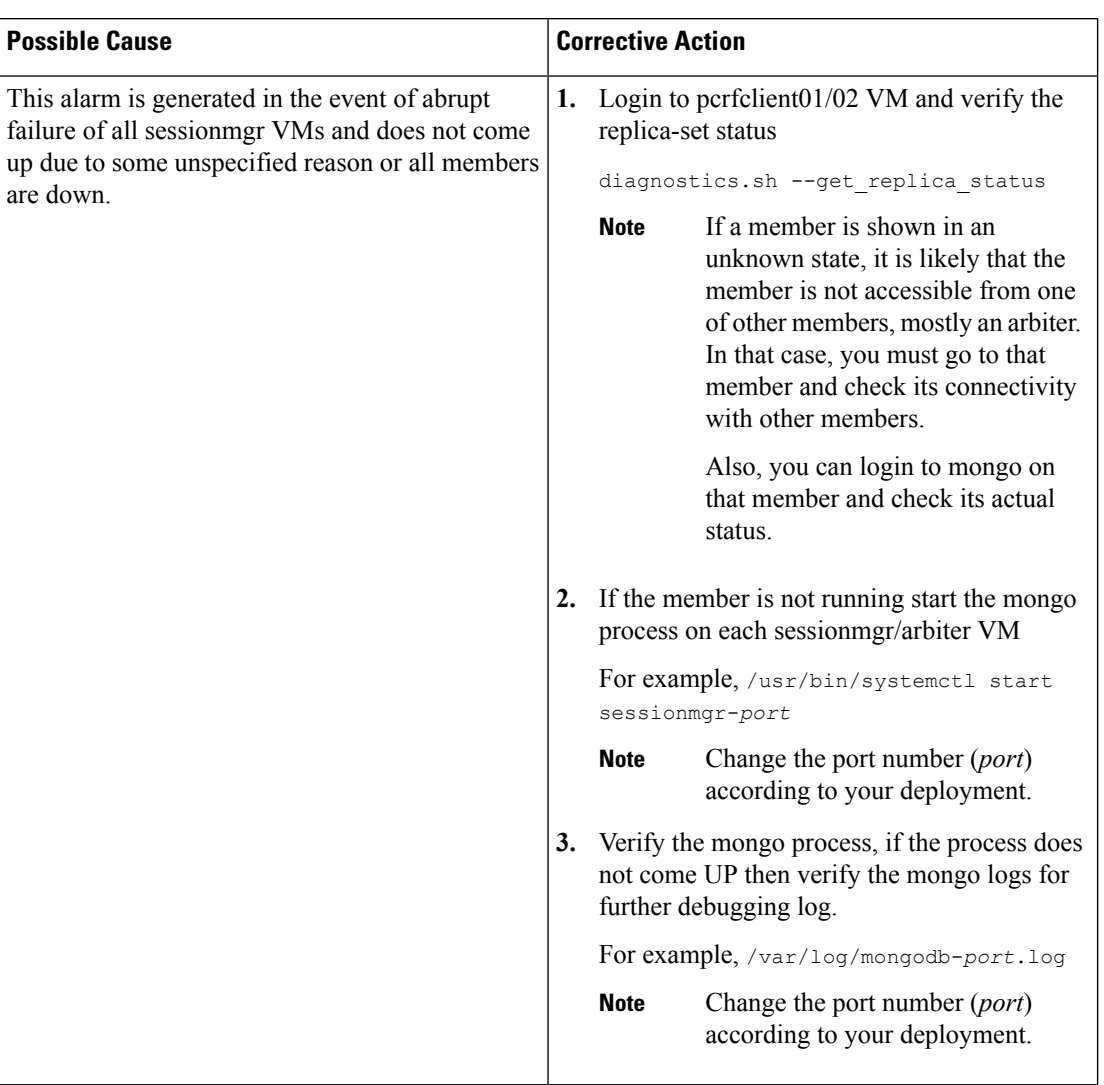

# **Table 29: All DB Member of replica set Down**

• **DB resync is needed**: This alarm is generated whenever a manual resynchronization of a database is required to recover from a failure.

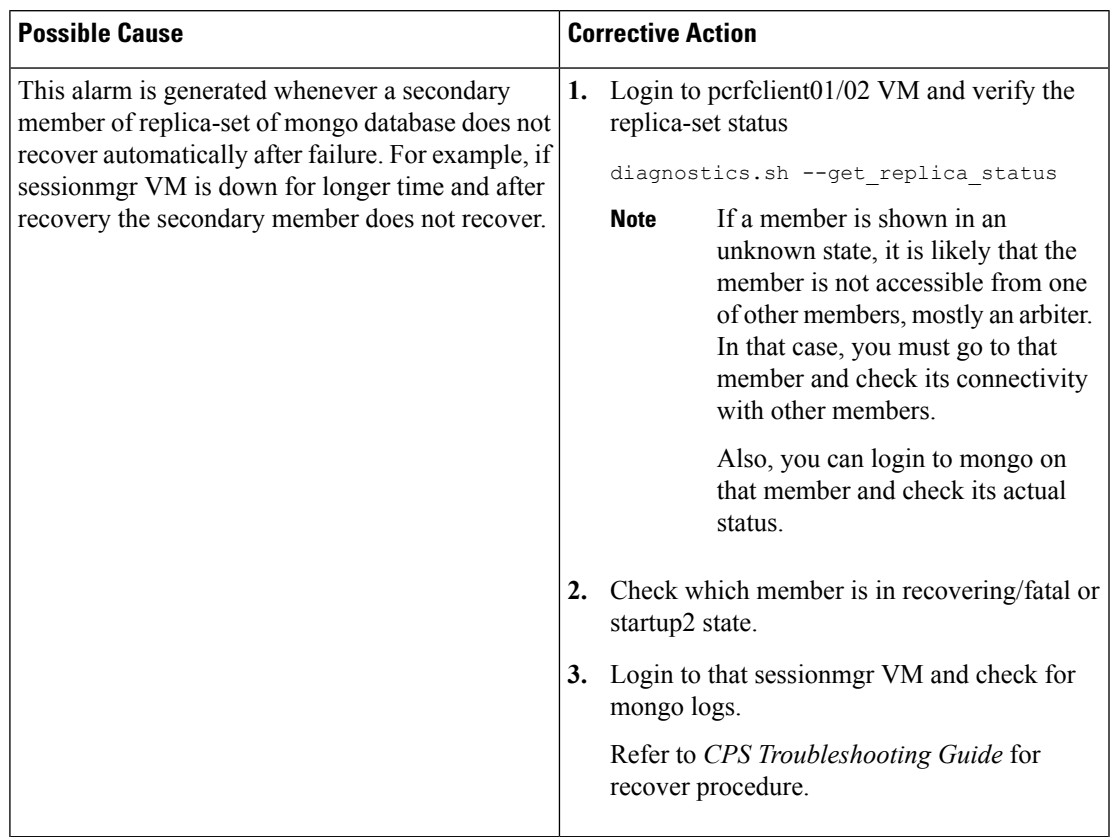

#### **Table 30: DB resync is needed**

• **QNS Process Down**: This alarm is generated when Policy Server (QNS) java process is down.

**Alarm Code**: 7301

#### **Table 31: QNS Process Down**

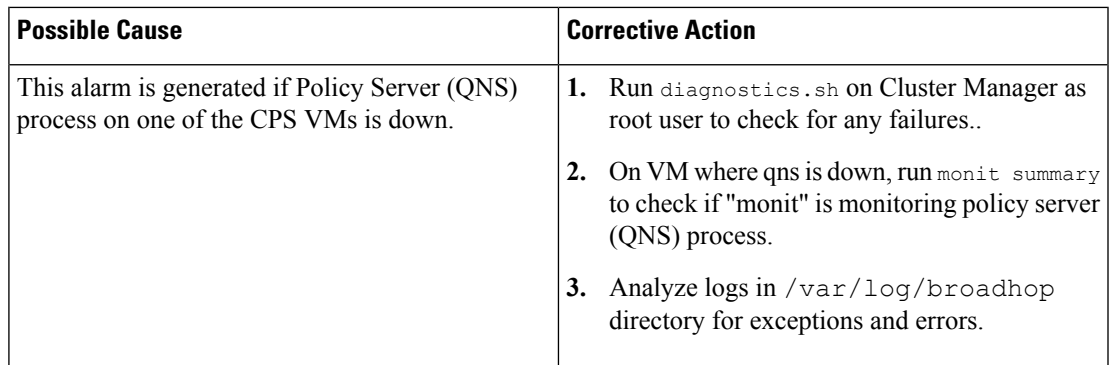

• **Gx Message processing Dropped**: This alarm is generated for Gx Message CCR-I, CCR-U andCCR-T when processing of messages drops below 95% on qnsXX VM.

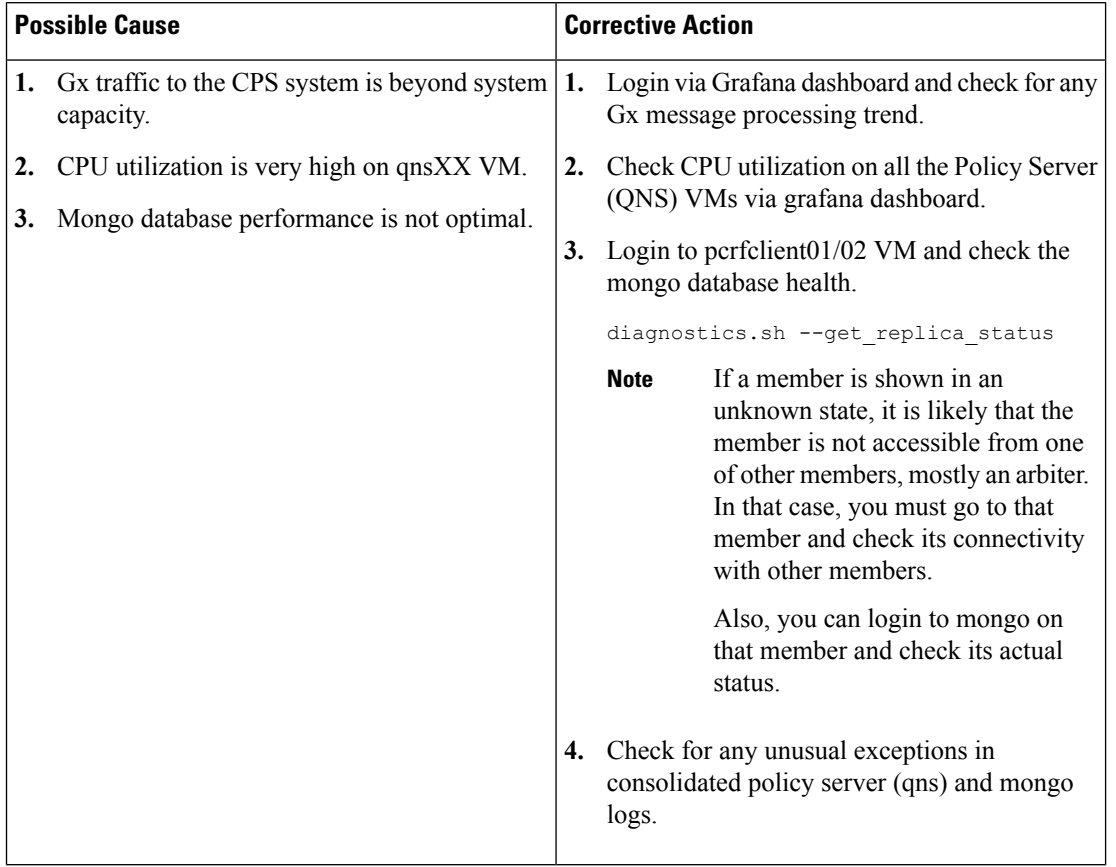

#### **Table 32: Gx Message processing Dropped**

• **Gx Average Message processing Dropped**: This alarm is generated for Gx Message CCR-I, CCR-U and CCR-T when average message processing is above 20ms on qnsXX VM.

### **Table 33: Average Gx Message processing Dropped**

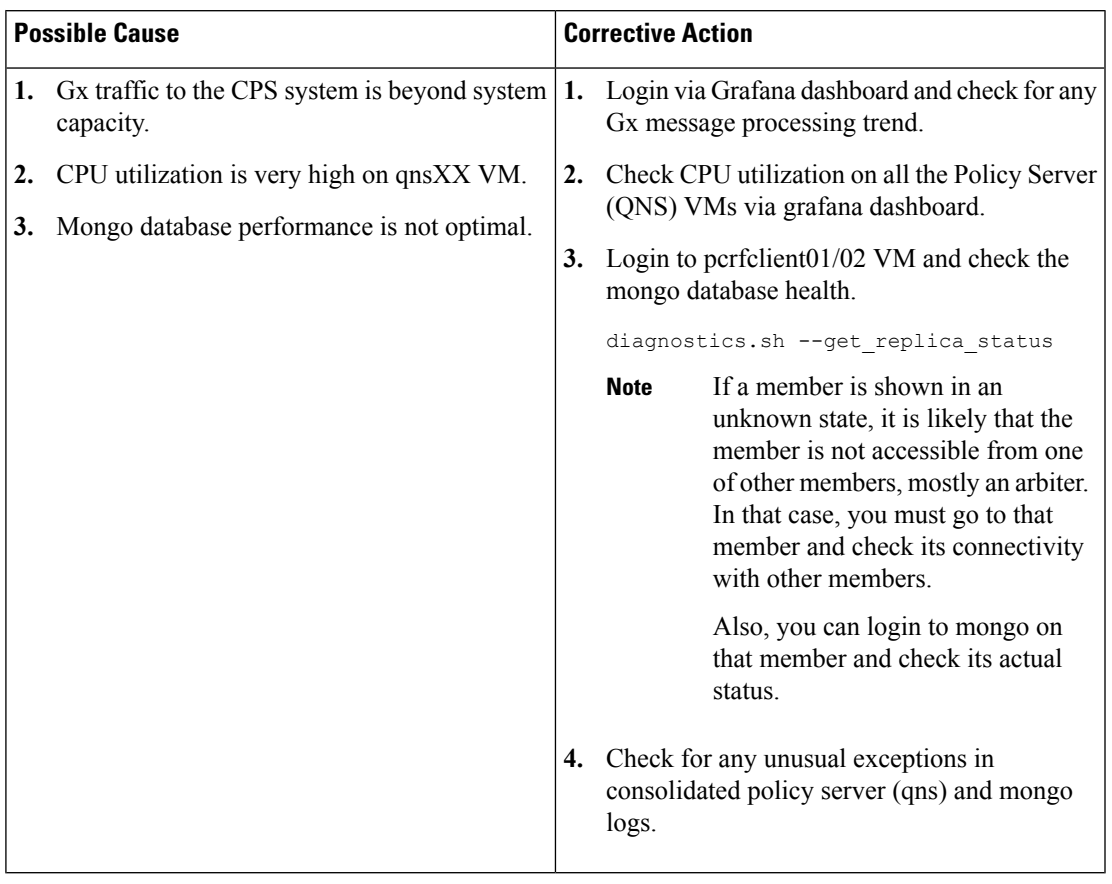

• **Percentage of LDAP retry threshold Exceeded**: This alarm is generated for LDAPsearch queries when LDAP retries compared to total LDAP queries exceeds 10% on qnsXX VM.

**Alarm Code**: 7304

## **Table 34: Percentage of LDAP retry threshold Exceeded**

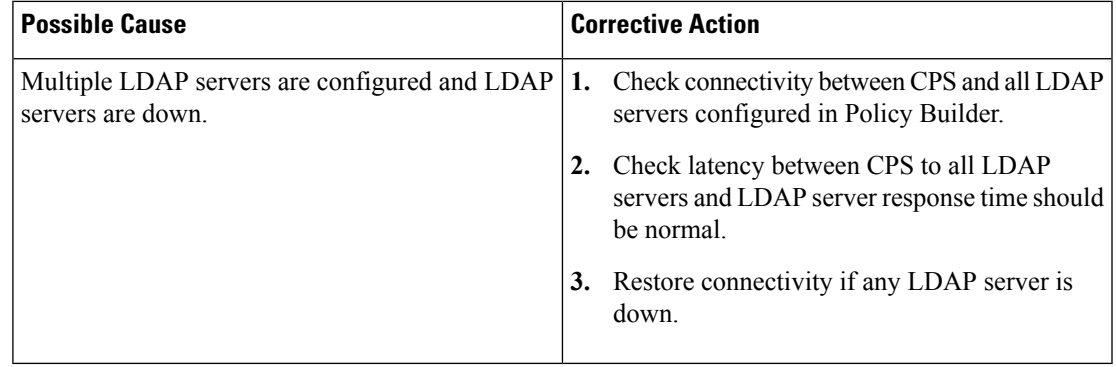

• **LDAP** Requests as percentage of CCR-I Dropped: This alarm is generated for LDAP operations when LDAP requests as percentage of CCR-I (Gx messages) drops below 25% on qnsXX VM.

### **Table 35: LDAP Requests as percentage of CCR-I Dropped**

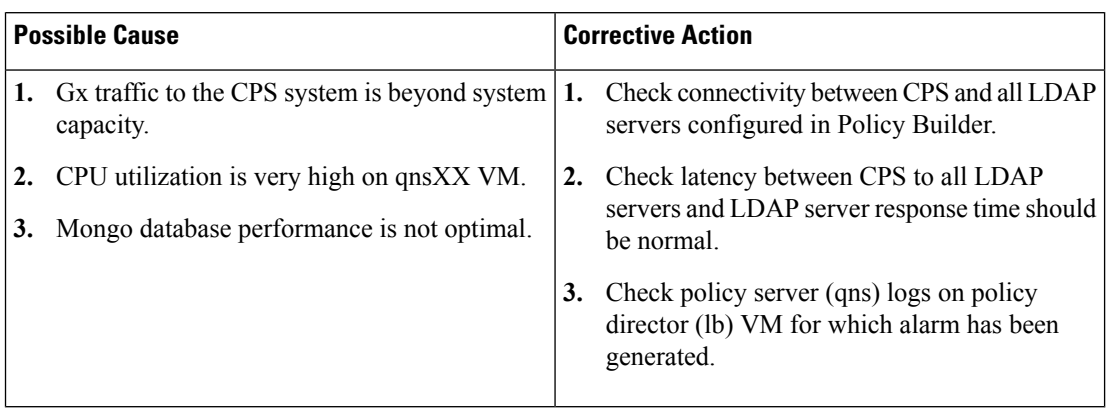

• **LDAP Query Result Dropped**: This alarm is generated when LDAP Query Result goes to 0 on qnsXX VM.

**Alarm Code**: 7306

## **Table 36: LDAP Query Result Dropped**

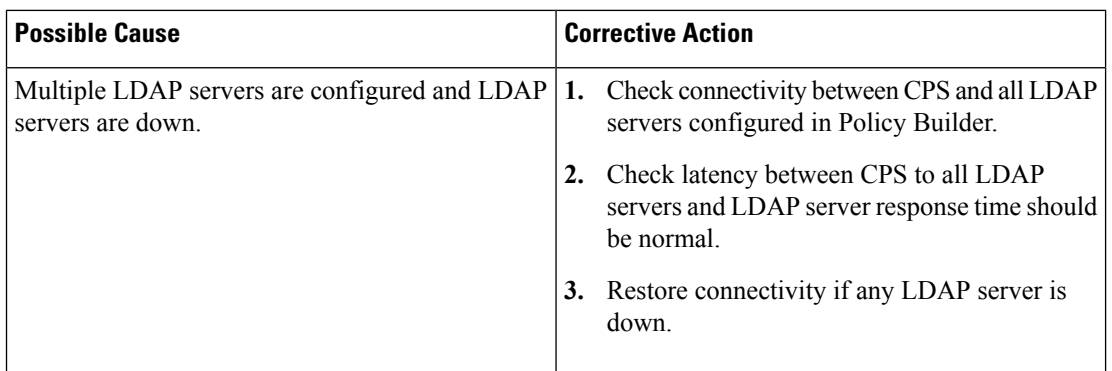

• **LDAP Request Dropped**: This alarm is generated for LDAP operations when LDAP requests drop below 0 on lbXX VM.

**Alarm Code**: 7307

#### **Table 37: LDAP Request Dropped**

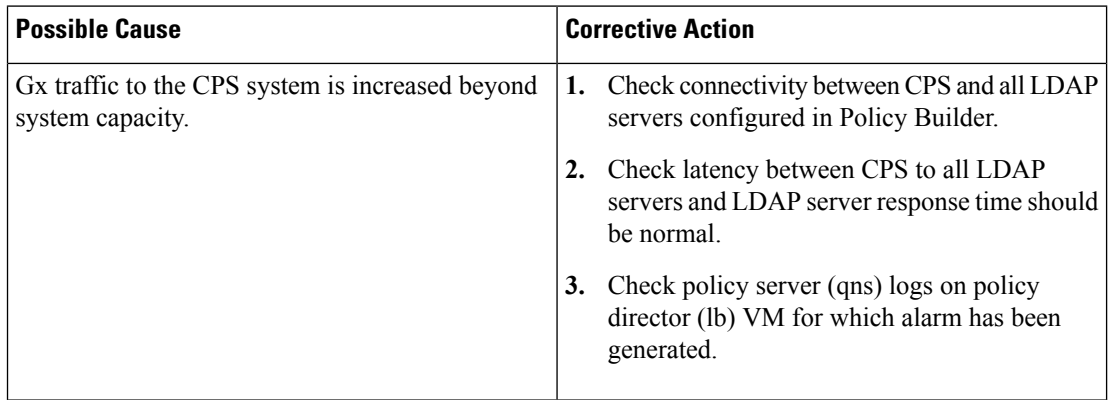

• **Binding Not Available at Policy DRA**: This alarm is generated when IPv6 binding for sessions is not found at Policy DRA. Only one notification is sent out whenever this condition is detected.

**Alarm Code**: 6001

#### **Table 38: Binding Not Available at Policy DRA**

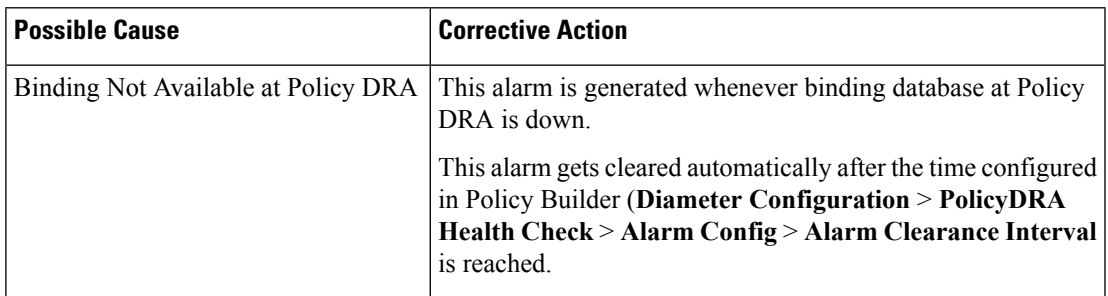

• **SPR\_DB\_ALARM**: This alarm indicates there is an issue in establishing connection to the Remote SPR Databases configured under **USuM Configuration** > **Remote Database Configuration** during CPS policy server (qns) process initialization.

**Alarm Code**: 6101

# **Table 39: SPR\_DB\_ALARM**

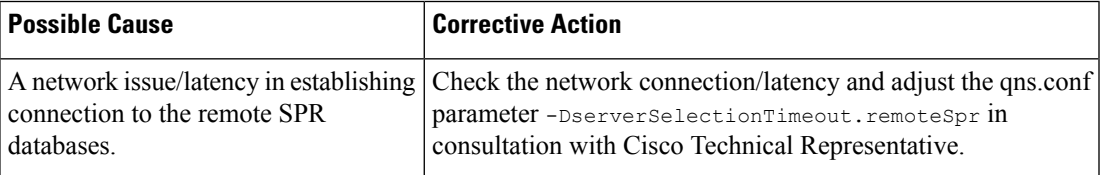

 $\mathbf I$